# ACCOUNT SEGMENTATION

Сегментация клиентов

# Optimacros

# Содержание

- **東 [Цели проекта](#page-2-0)**
- **<u>ЖАЗ [О модели](#page-3-0)</u>**
- **[Схема движения данных](#page-4-0)**
- **[Импорт данных](#page-5-0)**  $\frac{1}{2}$
- **[Настройка сегментации](#page-6-0)** 凶

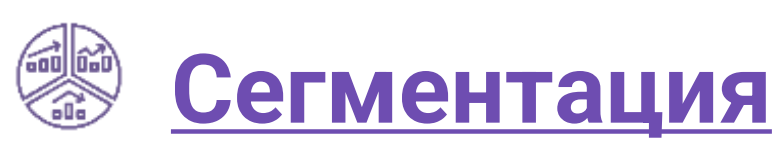

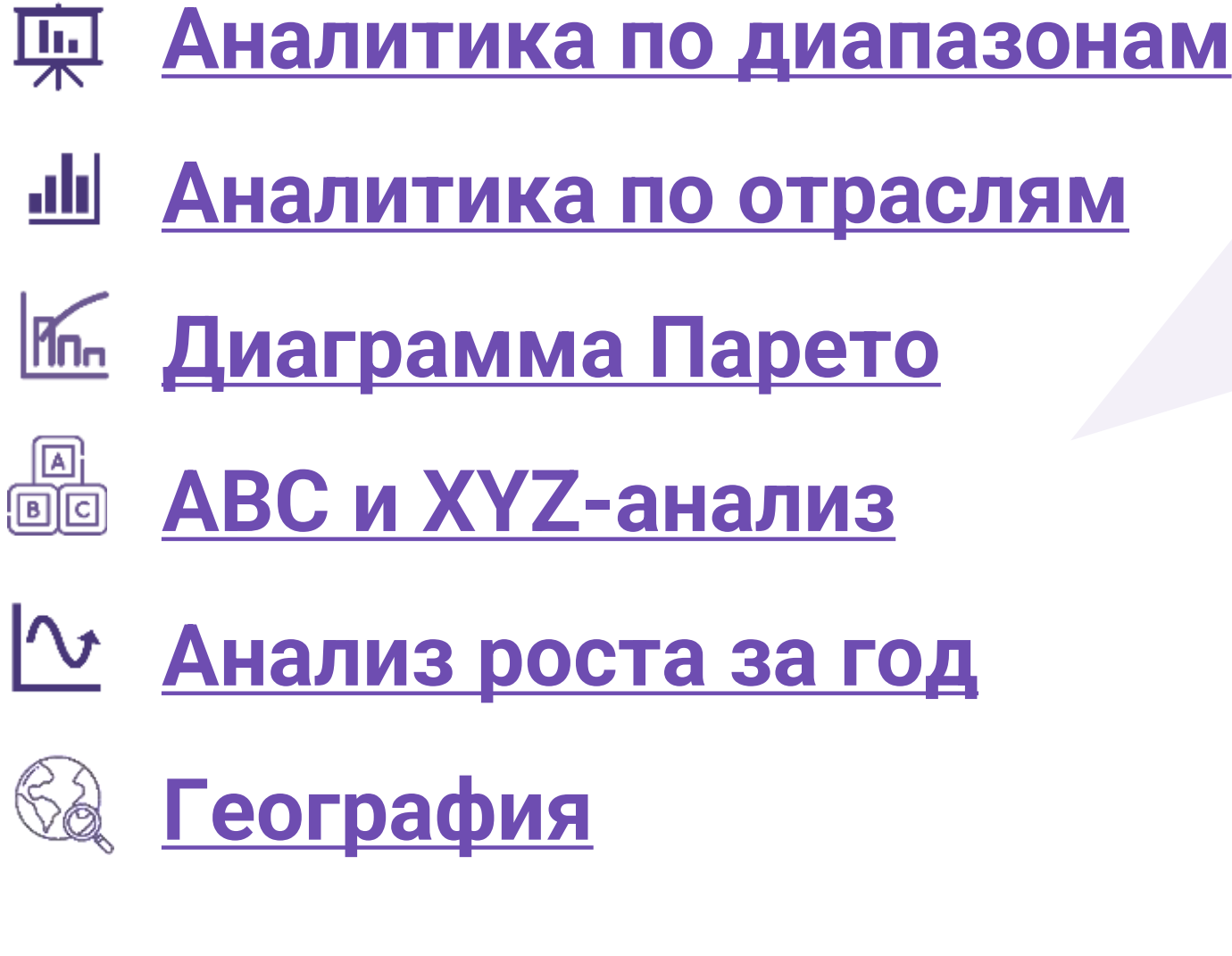

# Цели проекта

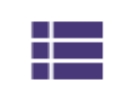

Упорядочивание справочников, хранение мастер-данных в одном месте

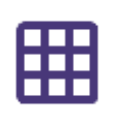

Автоматизация рутинных аналитических процессов (сбор, агрегирование и т.п.)

 $\bullet$ 

Автоматическое формирование аналитических метрик

<span id="page-2-0"></span>ΓIJ

Возможность использования ретроспективных данных

Отказ от большого количества консолидирующихся по разной логике Excel файлов

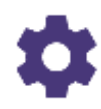

Возможность анализировать агрегированные данные в разных разрезах

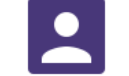

Разграничение прав доступа

### О модели

Account segmentation- модель, позволяющая сегментировать клиентов для выявления потенциала заключения новых сделок и выхода на новые рынки.

Сегментация клиентов происходит на основе отрасли, рыночной капитализации, объема продаж за предыдущий год, численности сотрудников и других признаков.

> В модели организовано несколько блоков:

<span id="page-3-0"></span>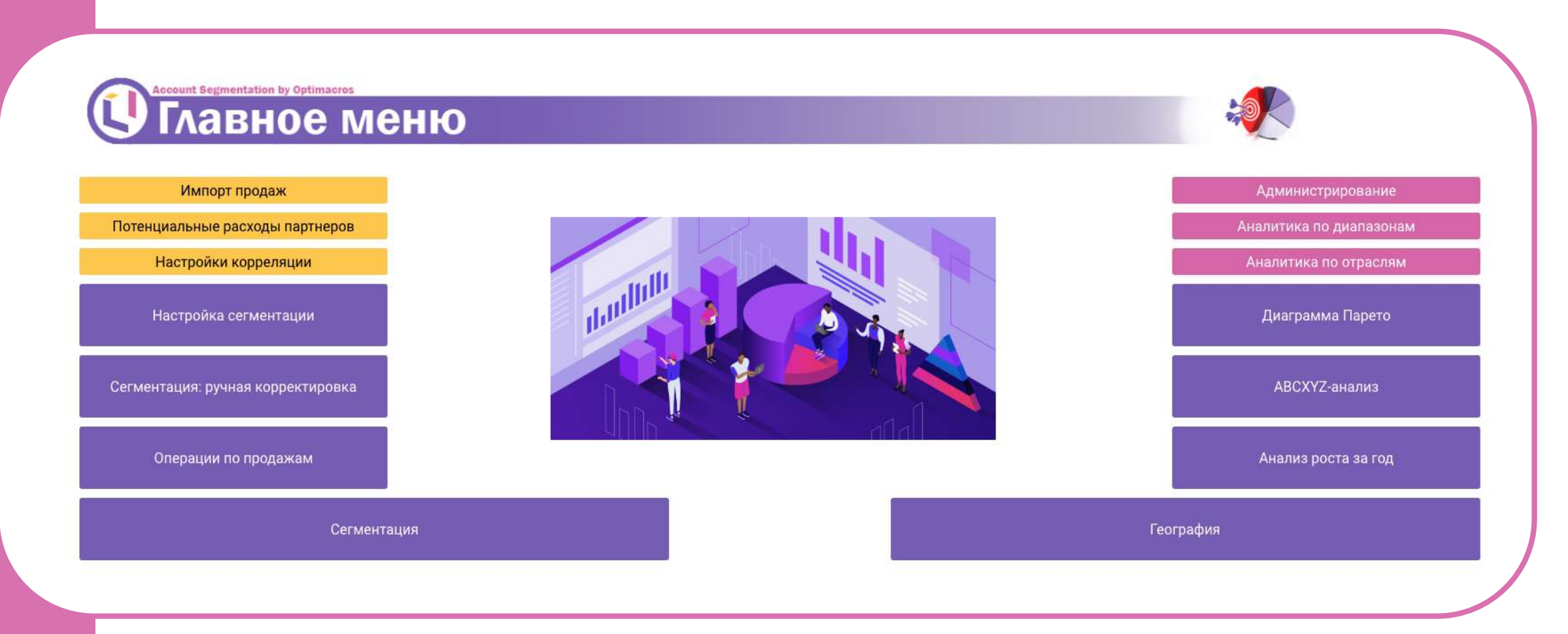

### • Ввод данных

- Настройка сегментации
- Аналитика по диапазонам
- Аналитика по отраслям
- **АВС и XYZ-анализ**
- Аналитика по географии

### Схема движения данных

<span id="page-4-0"></span>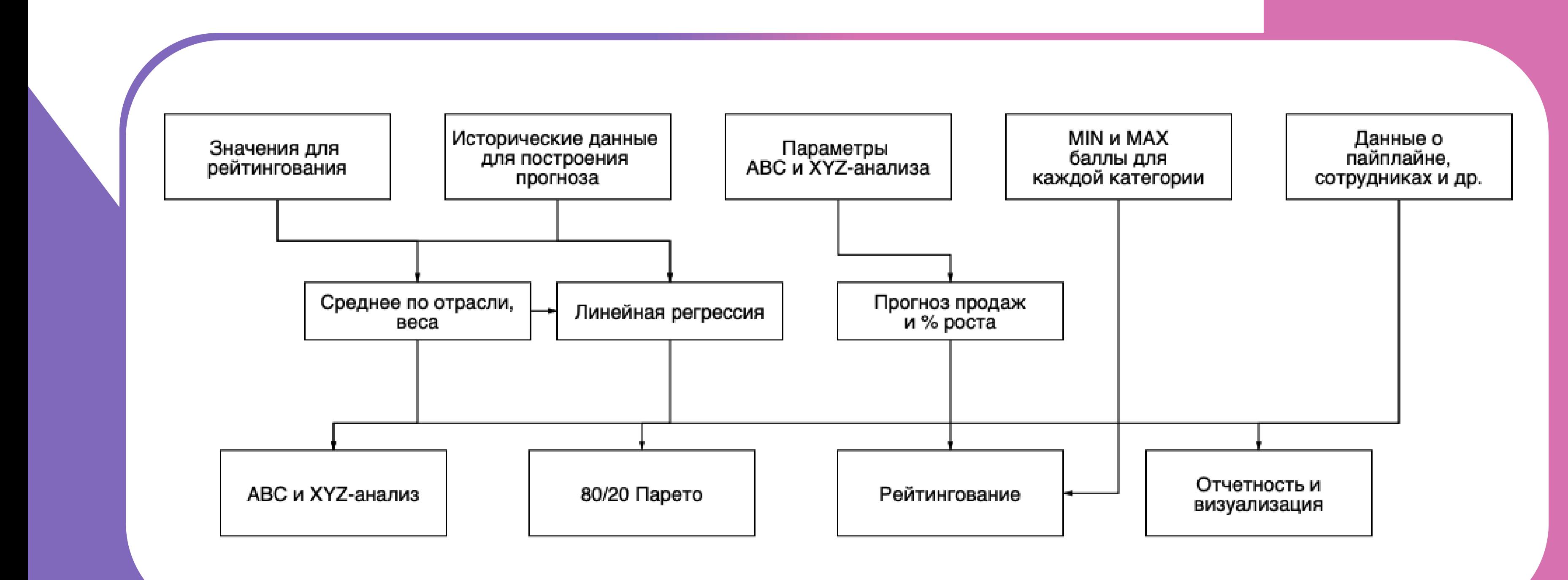

На скриншотах файл «затраты» в формате .xls (Excel) Импортируется в одну из таблиц в Optimacros.

# Импорт данных

Optimacros позволяет настроить интеграции:

- С различными системами (1С, SAP и др.)
- Базами данных (MS SQL, Oracle DB, PostgreSQL и др.)
- Веб-сервисами, приложениями и пр.

Есть возможность импортировать данные с помощью drag-and-drop, переместив файл в рабочую область.

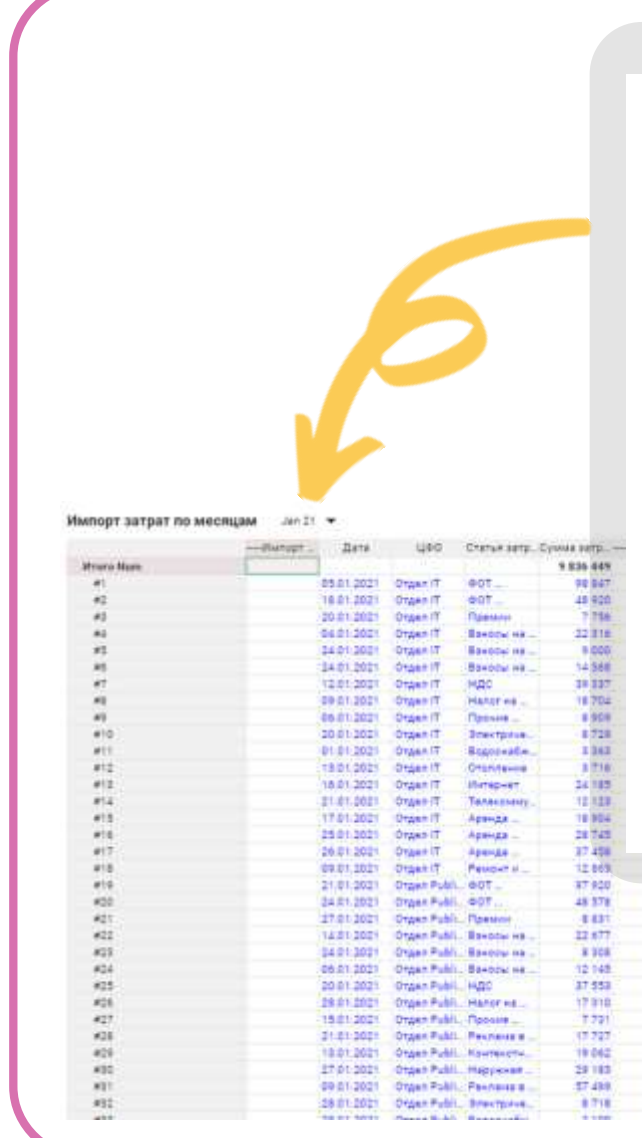

Recursos<br>Pentany e ... P

В модели реализован контроль ошибок, который сигнализирует о наличии ошибки, при импорте данных

<span id="page-5-0"></span>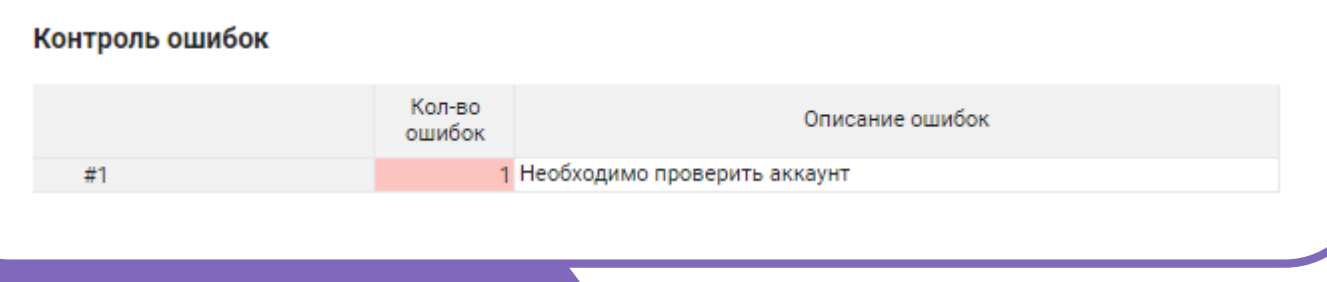

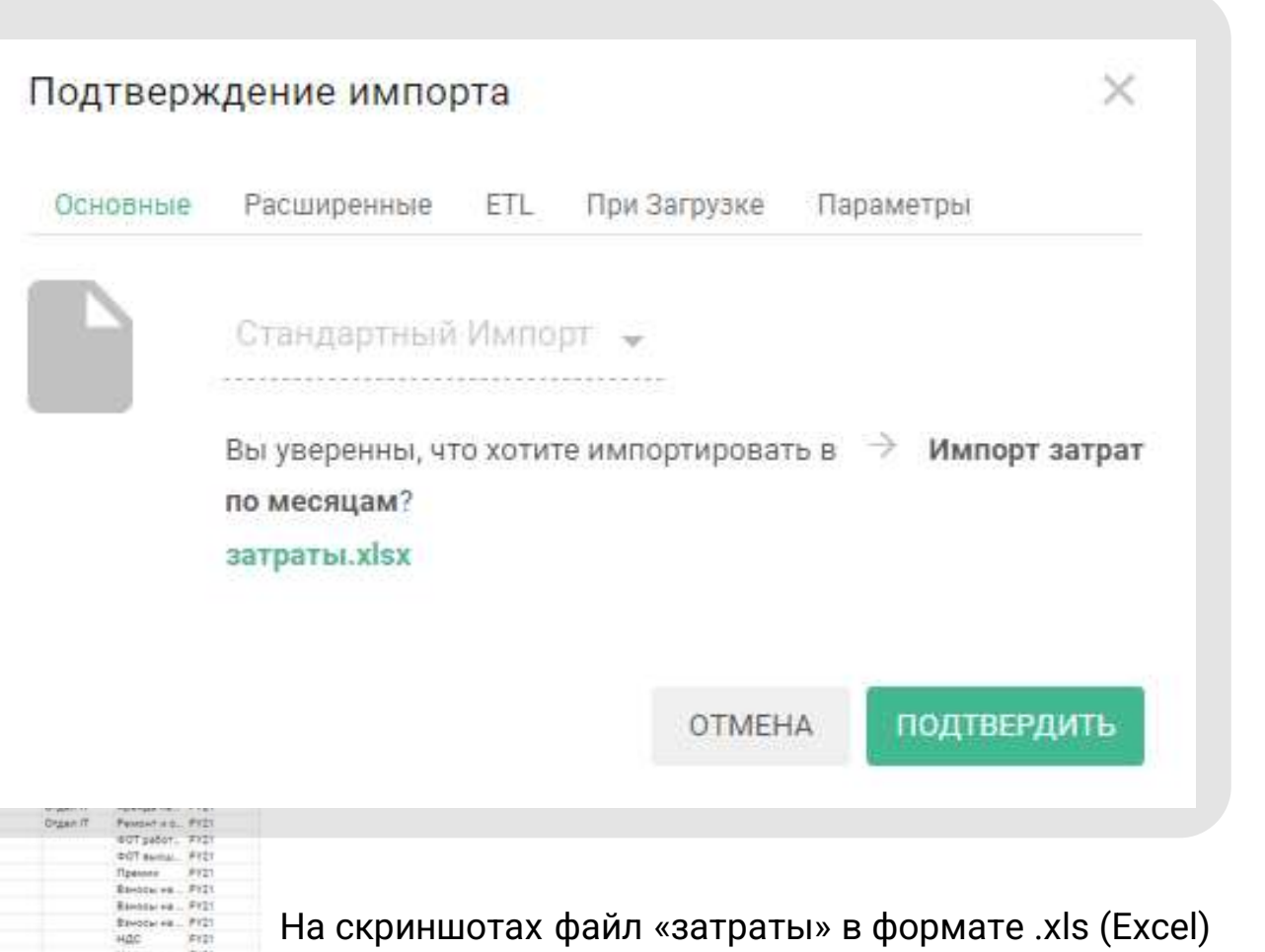

### Настройка сегментации

На дашборде «Сегментация и настройка значений» происходит настройка параметров. Вводятся количество, границы и названия сегментов и проставляется вес атрибутов.

<span id="page-6-0"></span>Это дает большую гибкость в настройке и расчете сегментов. На основании введенных значений в дальнейшем рассчитывается сегментация клиентов.

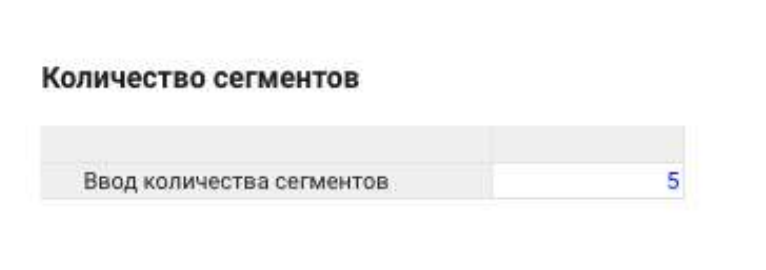

### Обновить количество сегментов

### Ввод данных по сегментам

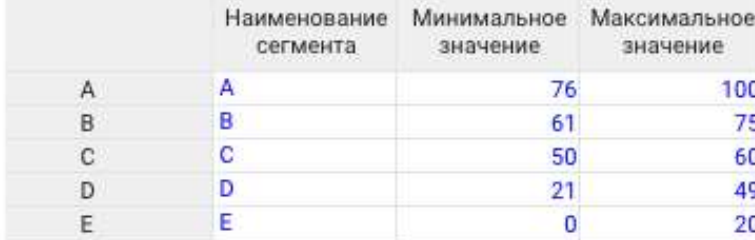

### Справка

### Определение атрибутов

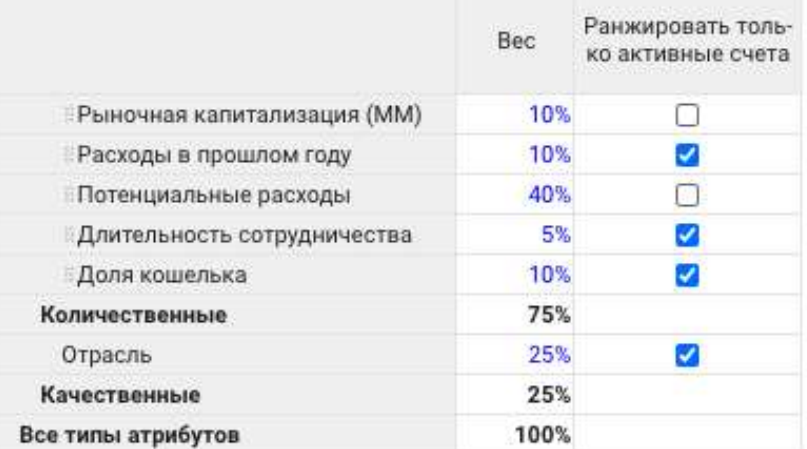

# Ручная корректировка сегментации

По желанию пользователя на дашборде реализована возможность переопределения сегмента.

В таблице выведены аккаунты, их отрасль, баллы и сегмент. Это также дает гибкость в определении.

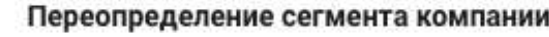

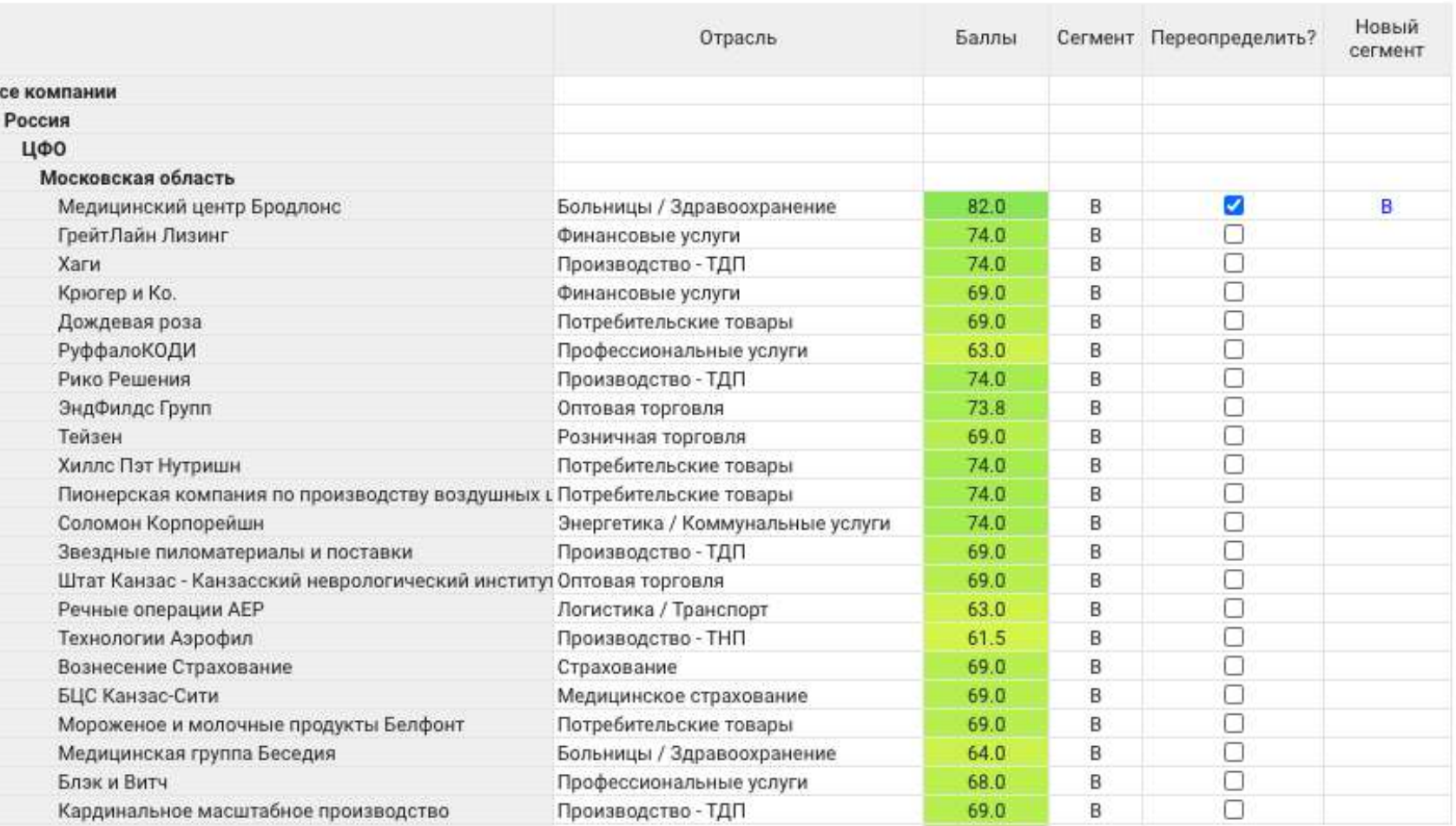

### Вычисление атрибутов выбранной компании

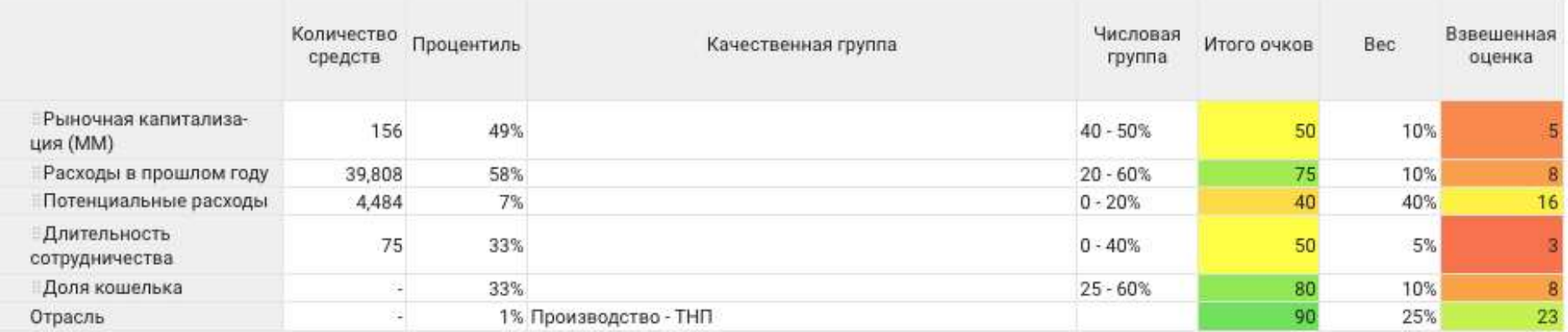

### Технологии Аэрофил •

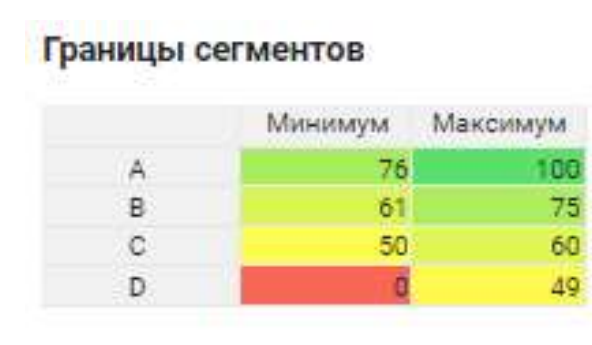

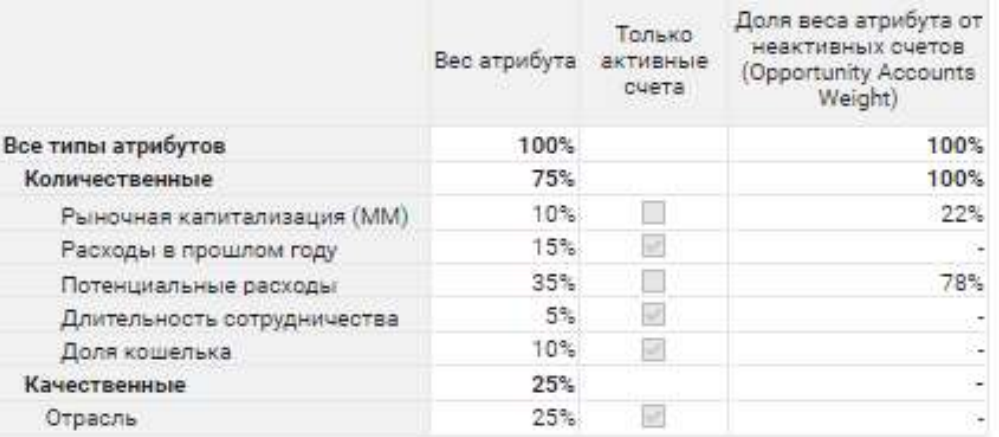

Определение атрибутов

Сегментация

На данном дашборде находится статистика по сегментам и атрибутам. Выведены таблицы границ сегментов, определения атрибутов, график «Статистика баллов по сегментам».

В блоке «Метрики по атрибутам» реализована аналитика в виде графиков по статистике атрибутов в разрезе общей стоимости компаний, доли стоимости компаний по сегментам и др.

Общая стоимость компаний

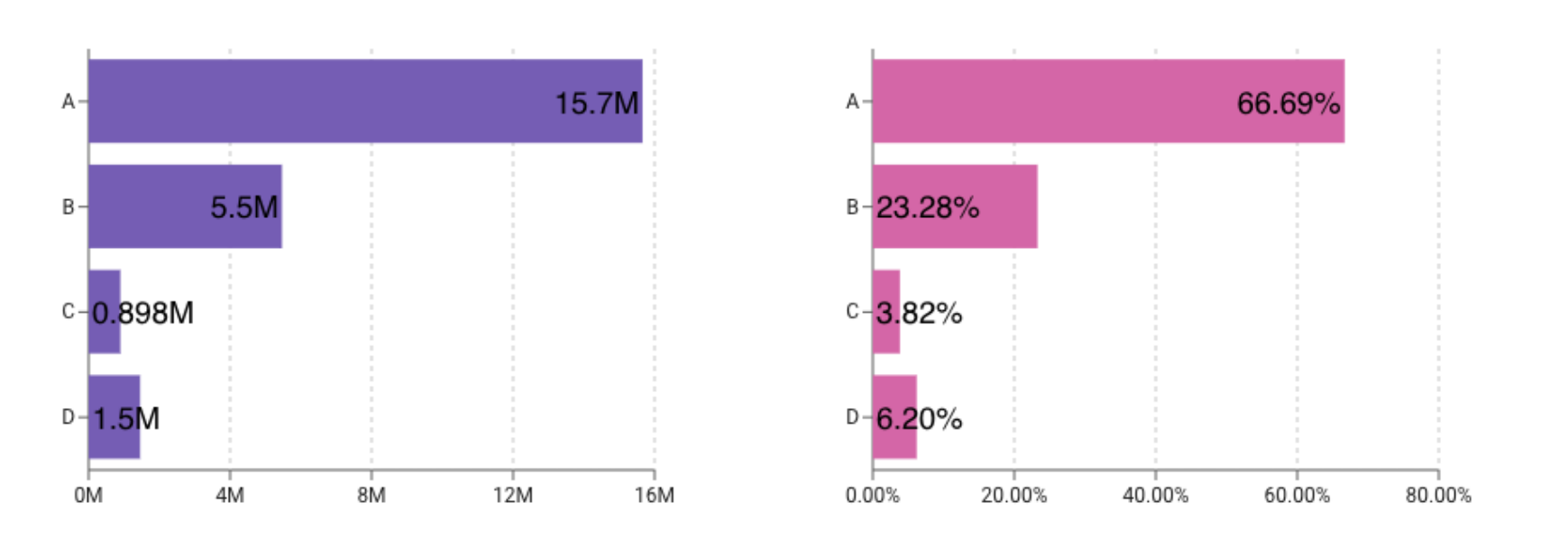

Стоимость

### Статистика баллов по сегментам

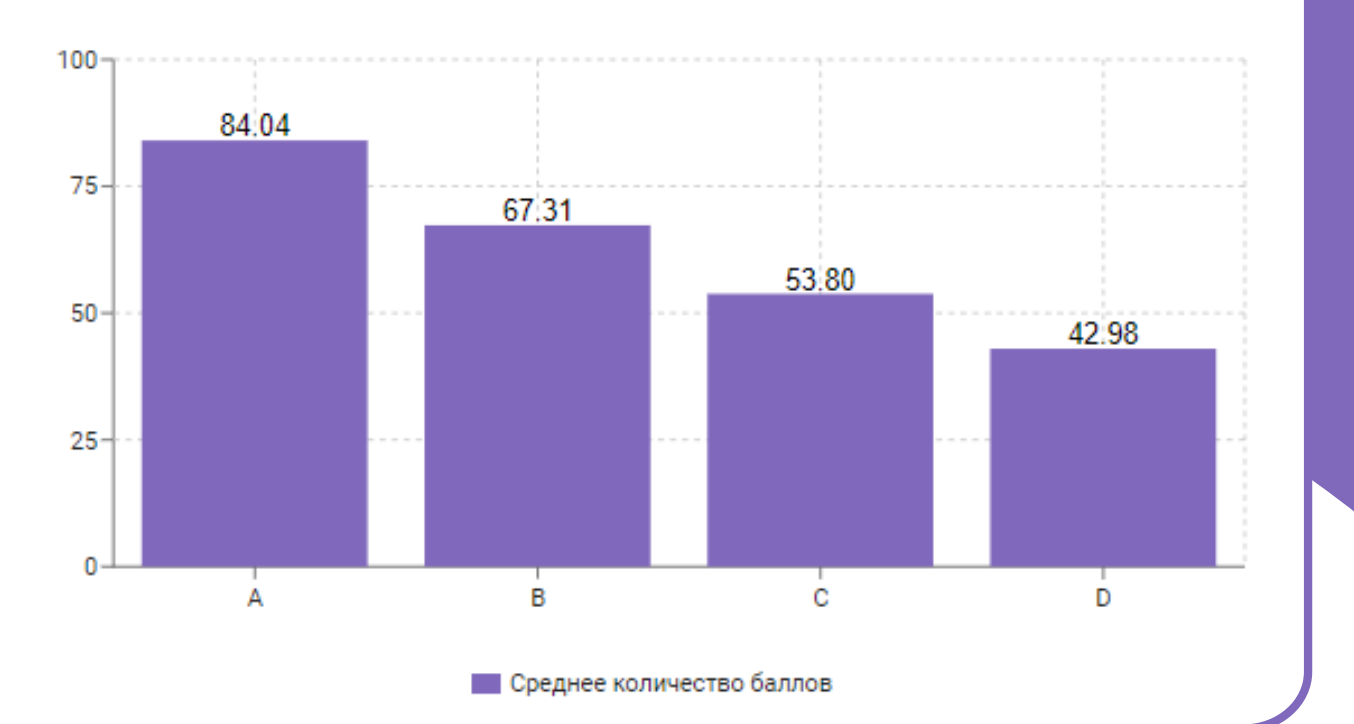

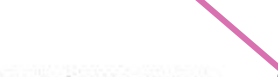

Статистика баллов по се

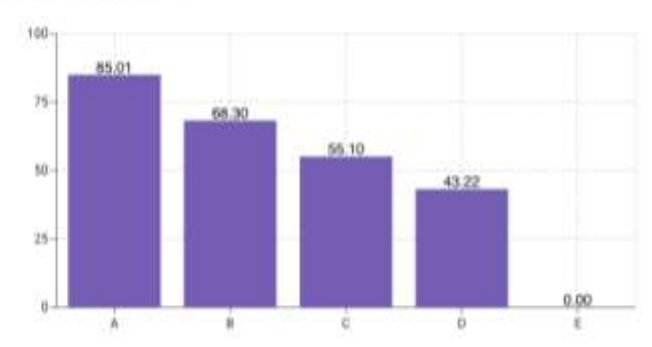

### Доля стоимости компаний по сегментам

Количество аккаунтов

Доля аккаунтов

Всего баллов

Среднее количество баллов

### Итоги по сегментам

Также можно выбрать интересующий элемент для сравнения и модель автоматически строит график по выбранному элементу.

<span id="page-9-0"></span>В блоке «Метрики счетов» представлена статистика по территории: географические зоны, регионы и субрегионы.

Московская область • Все типы атрибутов •

<mark>І</mark>оля аккаунтоі Всего баллов

Статистика сегментов по географии

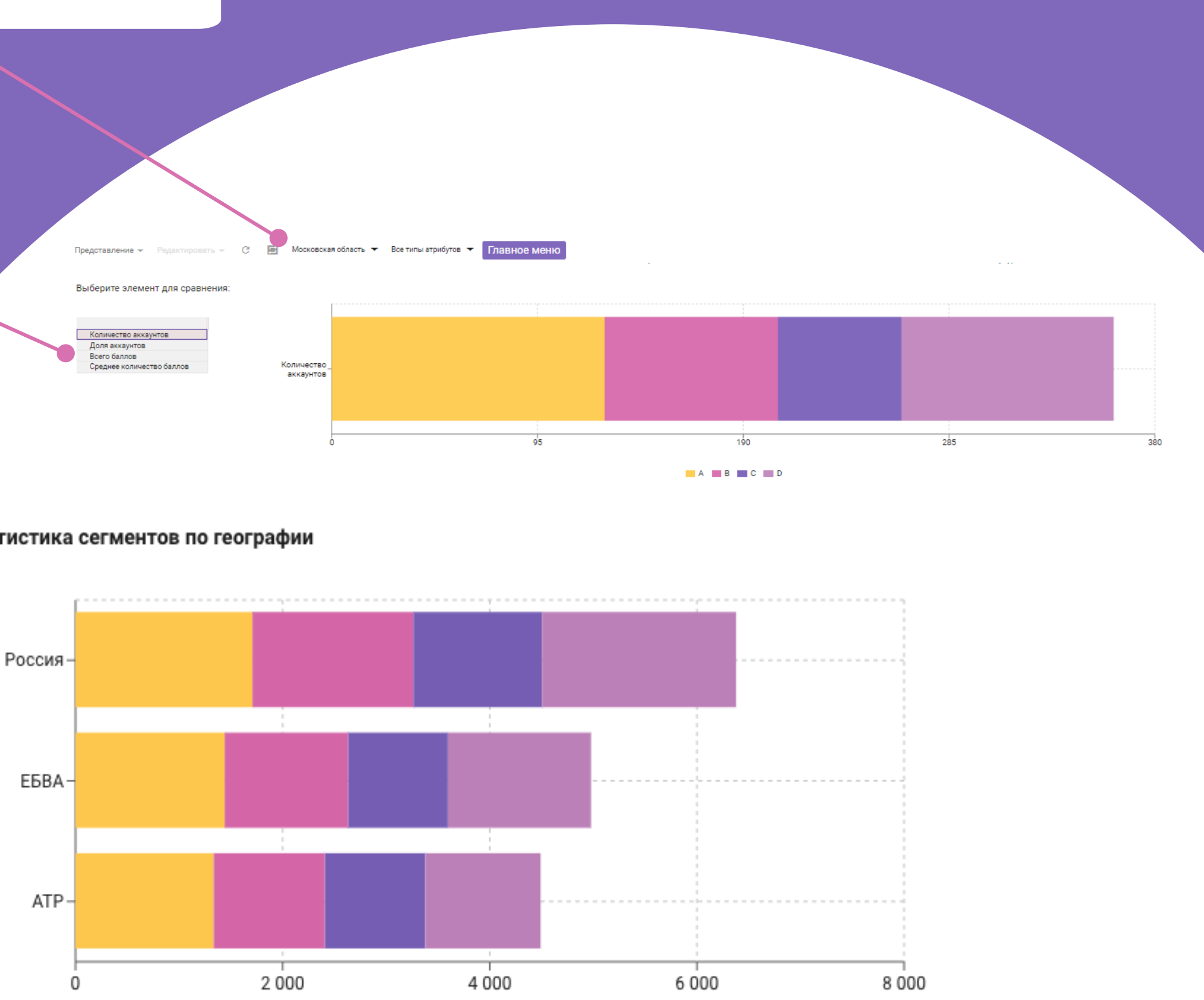

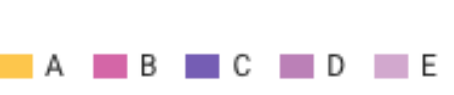

### Потенциальные расходы партнеров

На дашборде «Потенциальные расходы партнеров» можно рассчитать потенциальные расходы аккаунтов шестью методами. Используется как ручной формат, так и расчет моделью корреляции.

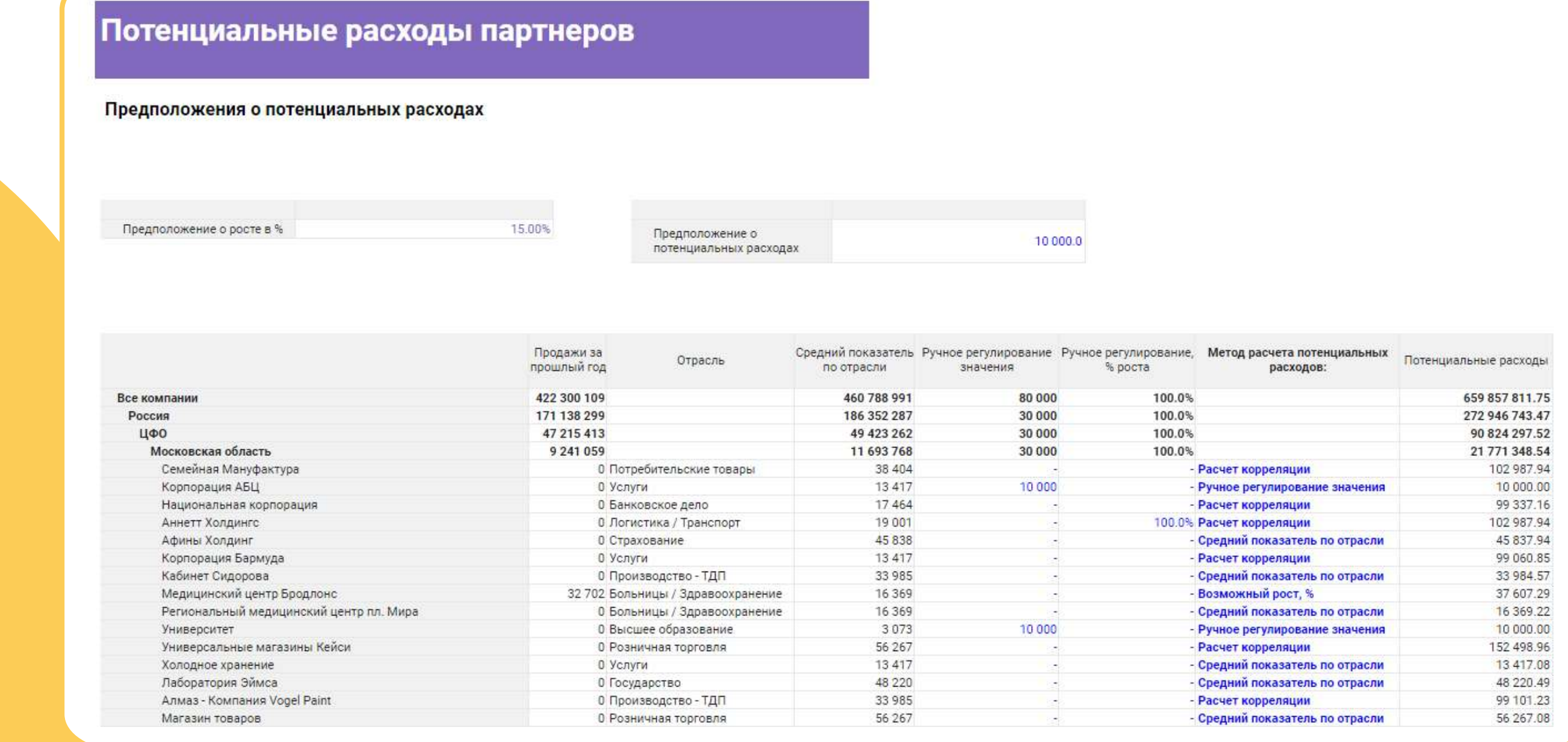

# Расчёт корреляции

На дашборде «Расчет корреляции» происходит расчет потенциальных продаж. Корреляция также используется для оценки потенциальных расходов для неактивных счетов, где показатель корреляции (X) известен, а сумма прошлогодних продаж равняется нулю. Выбирается показатель корреляции (X) и в таблице слева рассчитываются Х и Y (Прошлогодние продажи) по аккаунтам.

### Расчёт корреляции

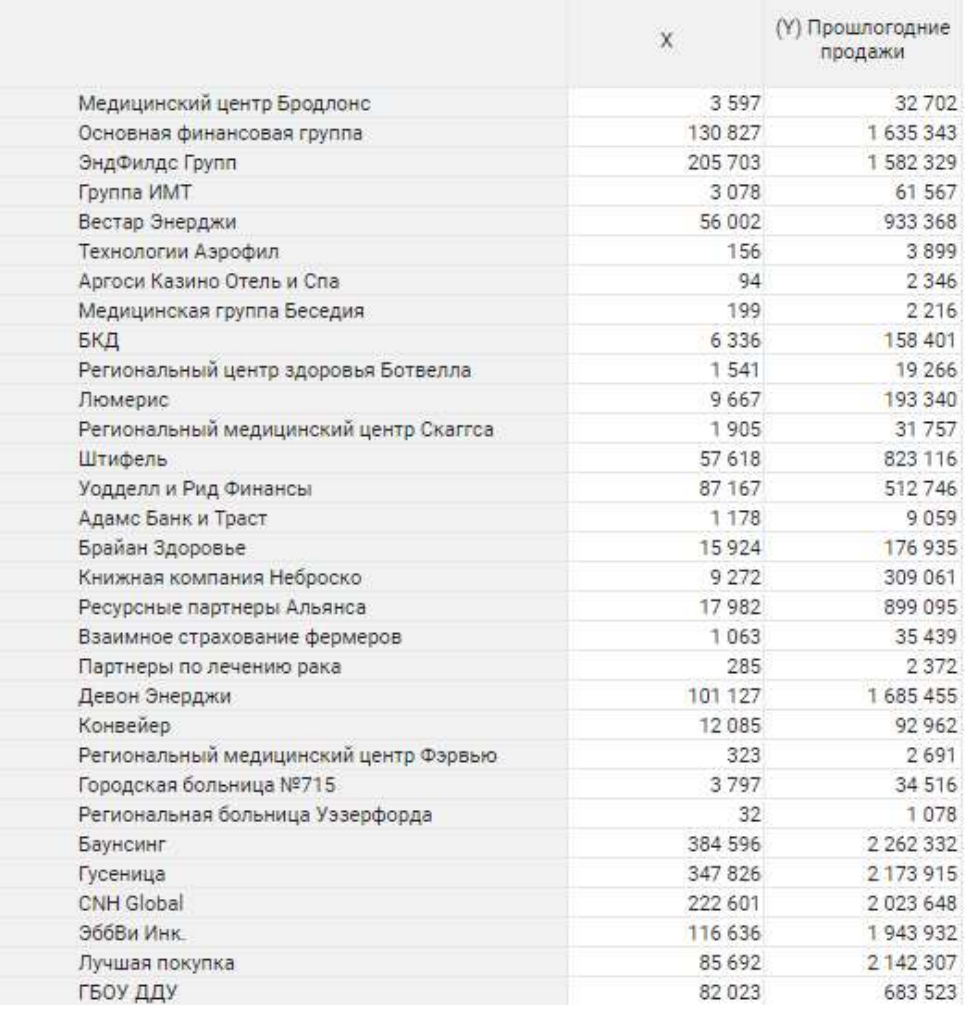

Выбе **KODD** 

R-Sqr **Форм** Slope Interc

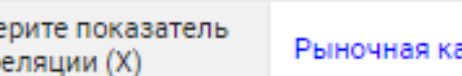

нитализация (MM)

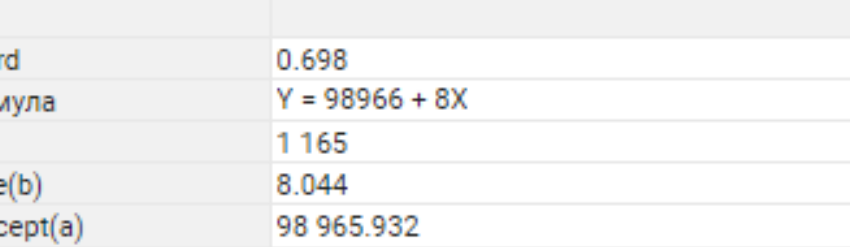

# Аналитика по количественным диапазонам

<span id="page-12-0"></span>Анализ «Что – если» дает возможность рассматривать различные сценарии, чтобы изучить все возможные результаты.

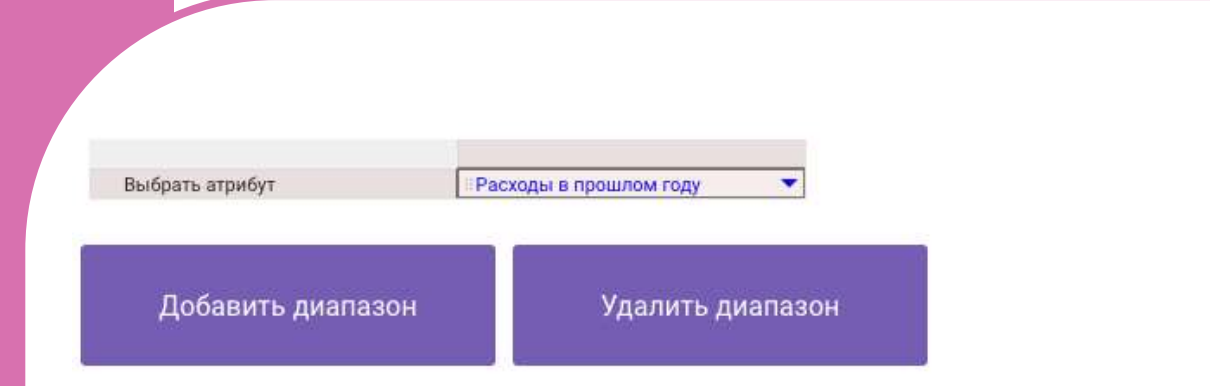

Настройка диапазонов

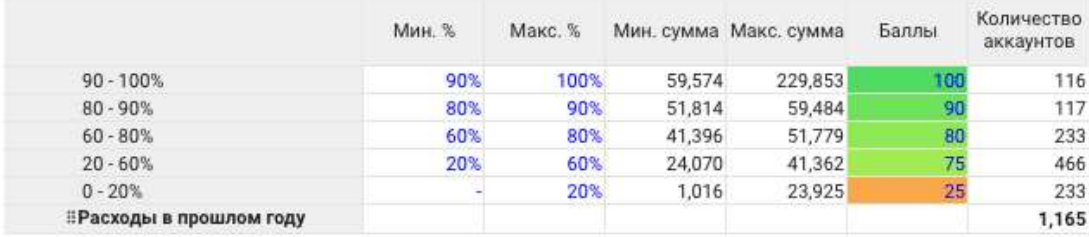

### "Что - если" анализ

Справка

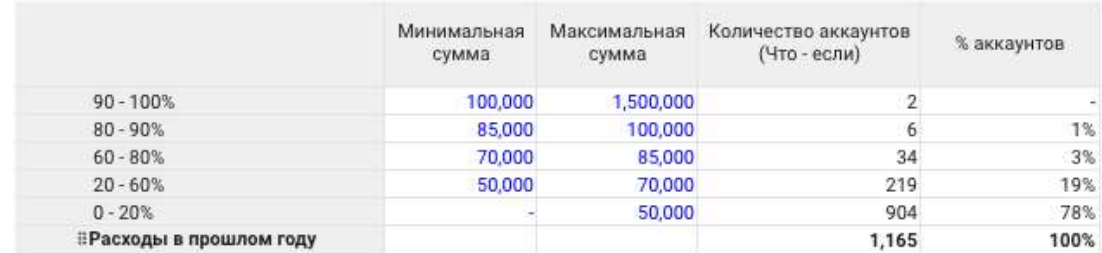

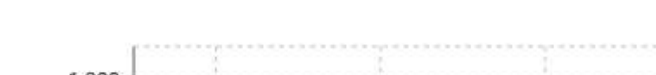

Анализ количественных диапазонов

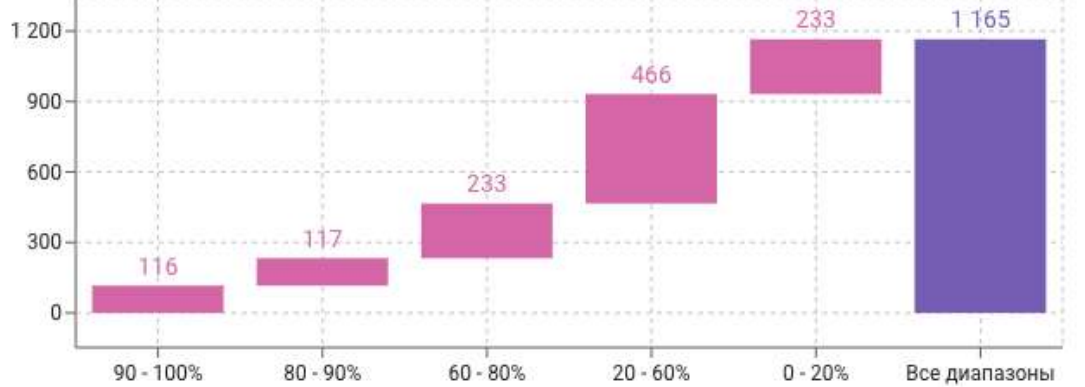

"Что - если" анализ количественных диапазонов

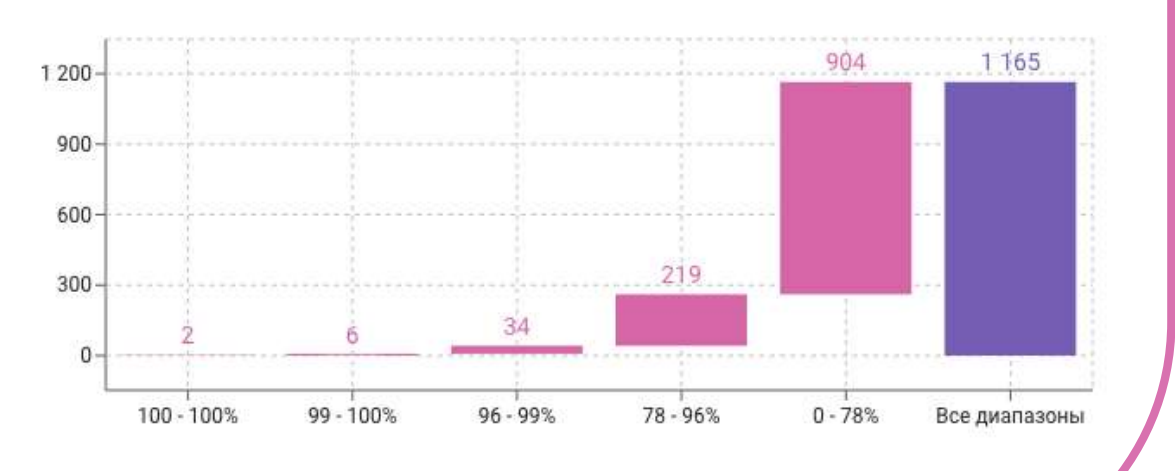

При переходе на данный дашборд можно увидеть анализ количественных диапазонов, настройка которых происходит слева от графика.

### **Аналитика по отраслям**

На дашборде выведена таблица в которой можно увидеть фактические и потенциальные продажи, количество счетов и рыночную капитализацию по каждой отрасли как в абсолютном, так и в процентном выражении.

<span id="page-13-0"></span>С помощью этой аналитики компания может определить наиболее выгодные отрасли и уделять им больше внимания.

Сортивовать по:

Количество неактивных счетов

Количество Количество Количество Прошло Группы % счетов активных неактивных счетов npo. счетов счетов  $#1$ Больницы / Здравоохранени 2 3 2 6 14% 228 1699 10% 1655  $#2$  $\Delta\Delta$ Услуги  $1.486$ #3 Производство - ТДГ 1647 10%  $161$ 1005 6%  $53$ 952  $#4$ Розничная торговля  $87$  $#5$ 948 5% 861 Потребительские товарь 809 4%  $77$ 732 #6 Банковское дело  $77$ 783  $4%$ 706  $#7$ **ГТ** услуги 656 654  $#8$ 4% Высшее образование 672 641 #9 Профессиональные услуги 4%  $31$  $64$ <br>20  $#10$ Финансовые услуги 630 3% 566 469 449  $#11$ Досуг  $2%$  $47 \overline{ }$ 439 392  $#12$ Производство - ТНП  $2\%$ 23<br>18 395  $\frac{372}{347}$ #13  $2%$ Город  $#14$ Медиа 365 2%  $\begin{bmatrix} 27 \\ 0 \end{bmatrix}$ 343 370  $2%$ #15 Энергетика / Коммунальные услуга 339  $2%$ 339  $#16$ Некоммерческий 343 2%  $18$ 325  $#17$ Логистика / Транспор  $\begin{array}{c} 43 \\ 23 \end{array}$  $316$ <br> $303$ 359  $2%$ #18 Страхование #19 Юридические услуги 326  $2%$ 247  $243$ #20 1% Ресторань 192  $1%$  $20$  $#21$ Фармацевтические препарать  $1\%$ 170  $#22$ Оптовая торговля #23 175  $1\%$ Государство  $1%$ 170  $#24$ Телекоммуникации 1% #25 172  $20$ Нефть и газ  $0\%$ 162  $#26$ Медицинские устройства  $16$  $0\%$ <br>0%<br>0%  $#27$ 135  $11$ Химия 131  $12$ #28 Медицинское страхование #29 Добыча полезных ископаемых 46 0% #30 Поставщики управляемых услуг 48

### Можно назначить баллы по каждой отрасли

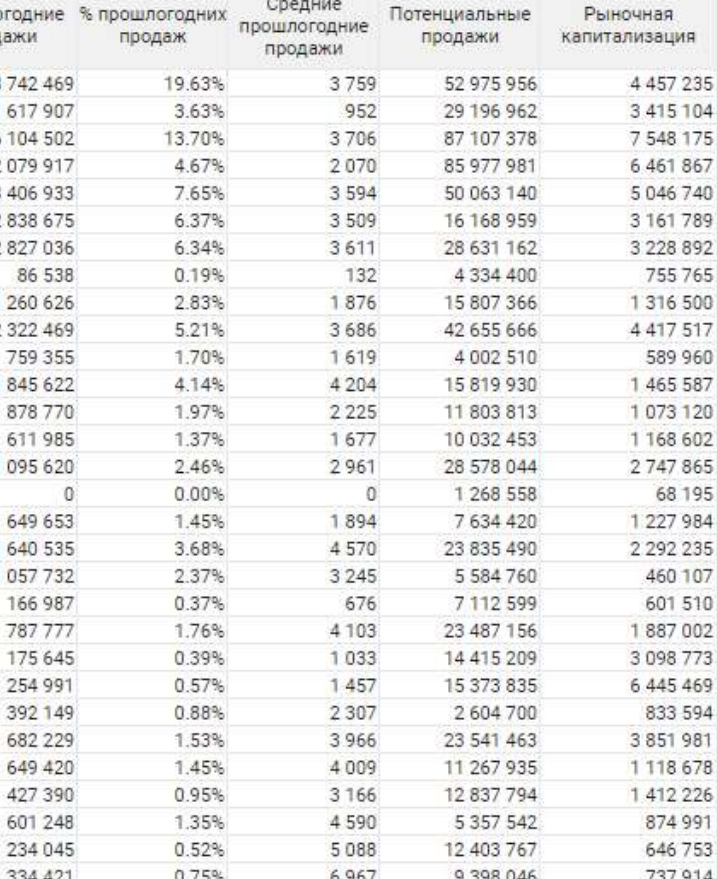

### Определение баллов по отраслям

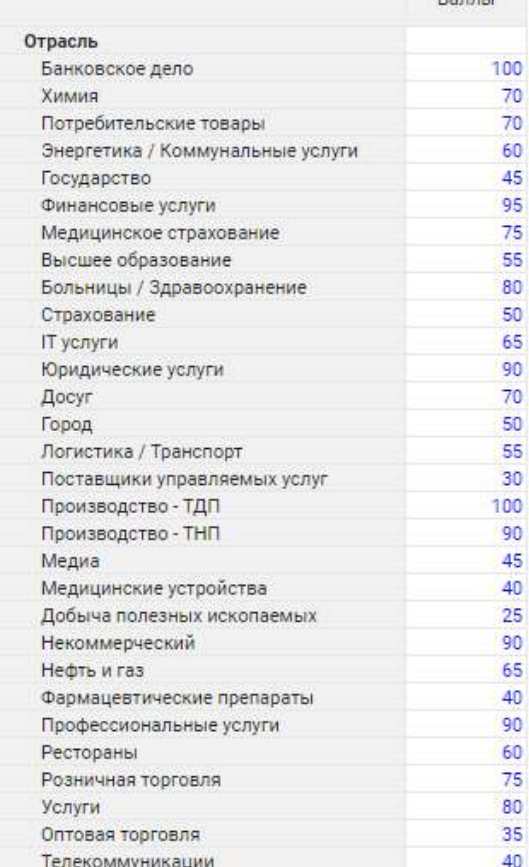

**Fanny** 

### Диаграмма Парето

На данном дашборде представлены диаграммы Парето по аккаунтам и сегментам.

<span id="page-14-0"></span>На диаграмме «Список аккаунтов, дающих 80% выручки» располагаются столбцы по убыванию объема продаж компаний.

### Аккаунты, дающие 80% выручки, рассчитанные по правилу Парето

### Выбор территории

Выбор территории

Московская область

### Список аккаунтов, дающих 80% выручки

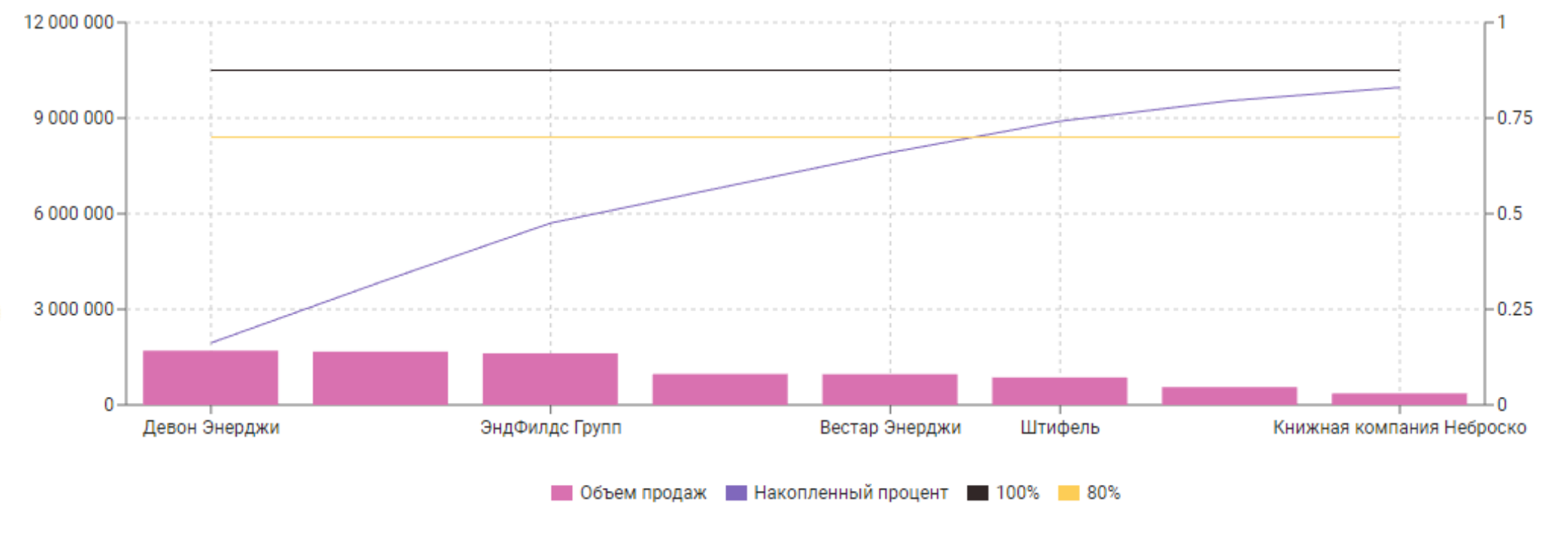

Необходимо выбрать субъект (для анализа российских аккаунтов) или страну (для анализа зарубежных аккаунтов).

Ниже расположены список сегментов, рассчитанный по правилу Парето, и диаграмма Парето по сегментам.

Благодаря диаграммам Парето можно узнать, какие клиенты приносят больше прибыли и клиентов каких сегментов больше. Так компания может выделить важных для себя клиентов.

Список сегментов, рассчитанный по правилу Парето, и диаграмма Парето по сегментам

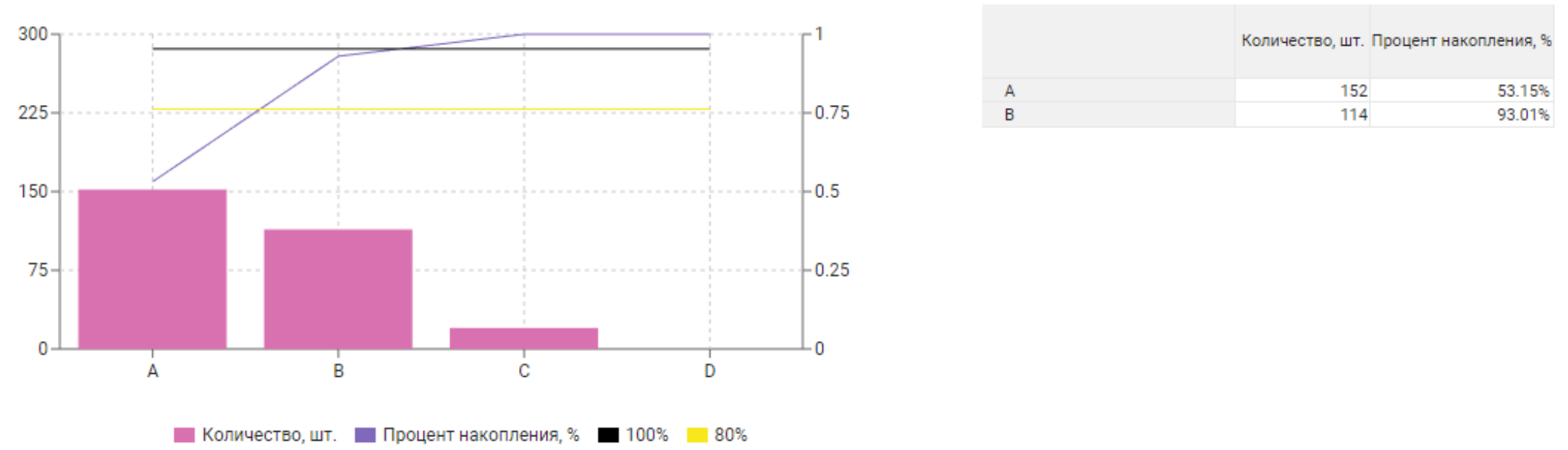

Сегменты, дающие 80% клиентской базы

На диаграмме по убыванию расположены сегменты (розовые столбцы). Черная прямая - 100% аккаунтов по всем сегментам, сиреневая прямая - накопленный процент по сегментам, желтая прямая - 80% от всего количества.

### Список сегментов, дающих 80% клиентской базы

### Диаграмма Парето

# ABC и XYZ-анализ

На этом дашборде можно посмотреть информацию по компаниям, в табличном и графическом виде ознакомится с количеством партнеров в каждом сегменте, выявить частые и крупные продажи.

Такой анализ помогает определить, на какие товары и компании следует обратить особое внимание.

<span id="page-16-0"></span>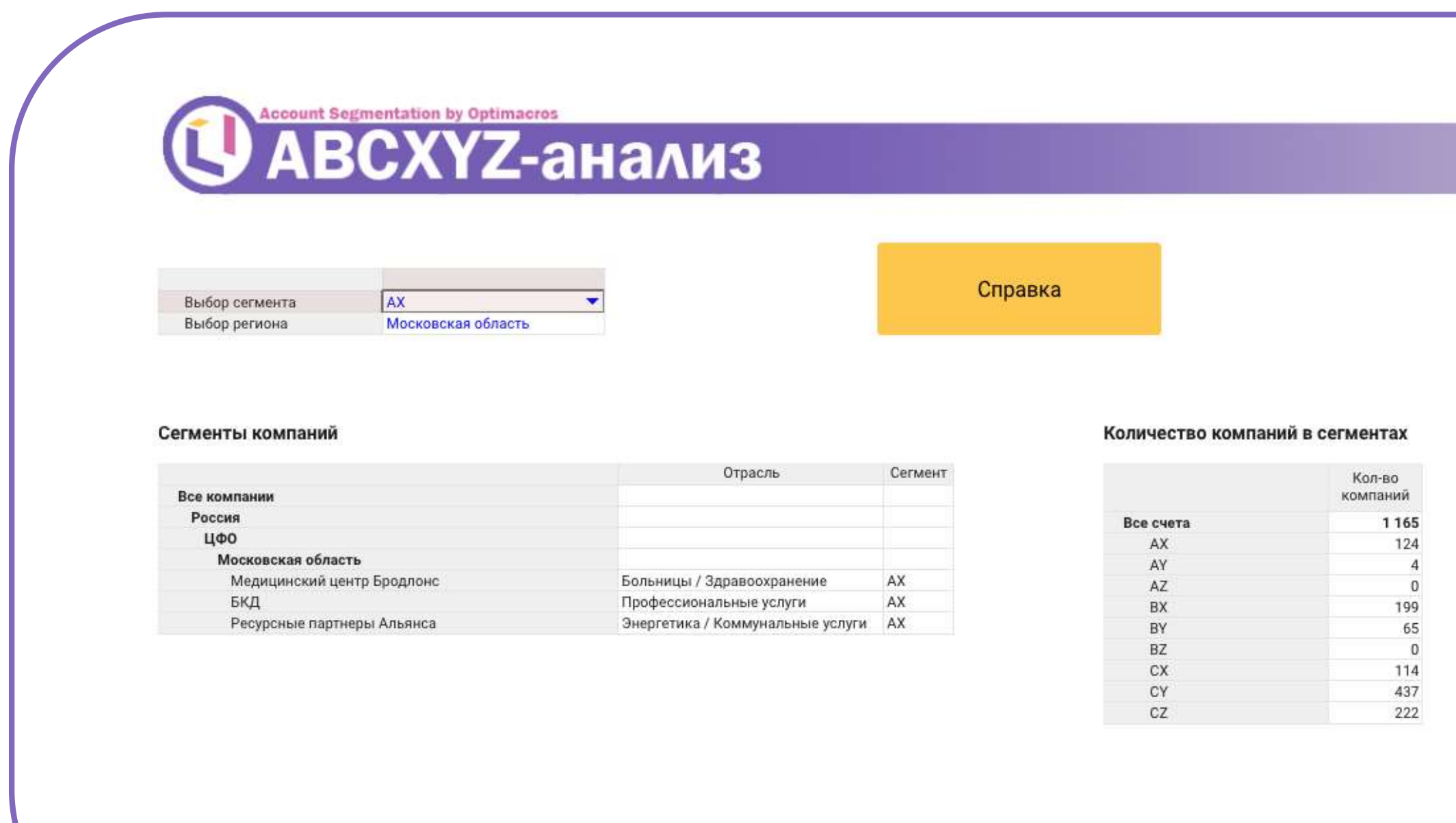

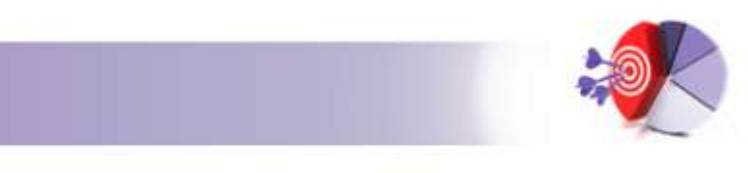

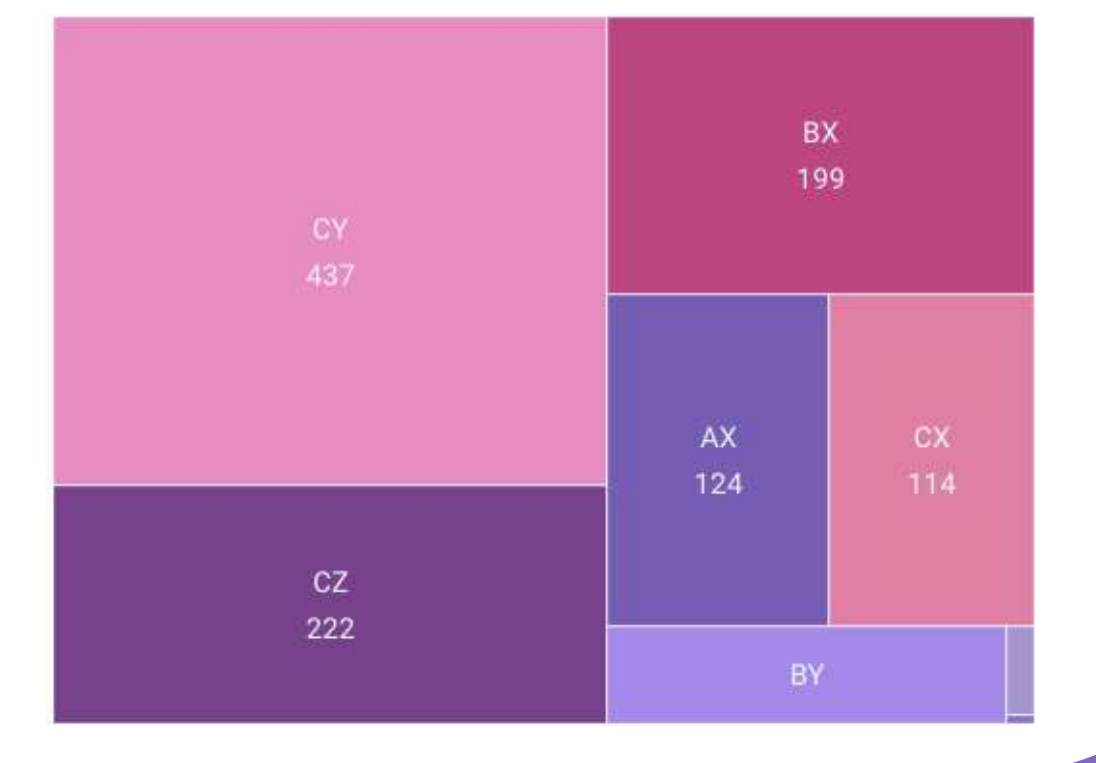

### Анализ роста

На данном дашборде можно ознакомиться с темпом роста компании за год.

В таблице «Анализ роста» будут выведены компании, соответствующие выбранным данным, их рост за год, темп роста (CAGR), сегменты в прошлом и текущем годах.

В этой таблице можно выбрать интересующую компанию, а справа в блоке «Общие данные» можно посмотреть информацию по выбранной компании. В таблице «Анализ роста по регионам» рассчитывается рост за год и темп роста по выбранному ранее региону.

### Анализ роста за год

### Выбор значений для фильтрации

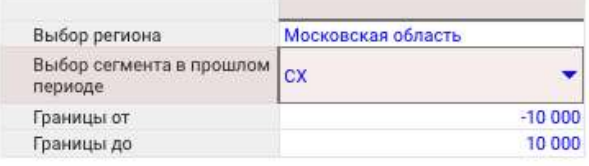

### Анализ роста

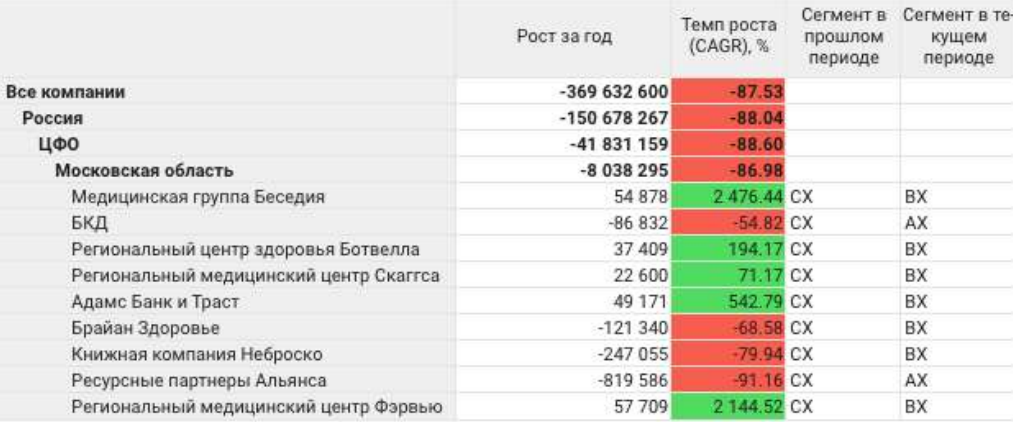

### Справка

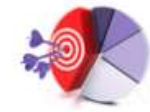

### Анализ роста по регионам

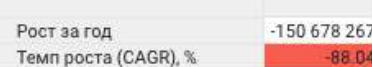

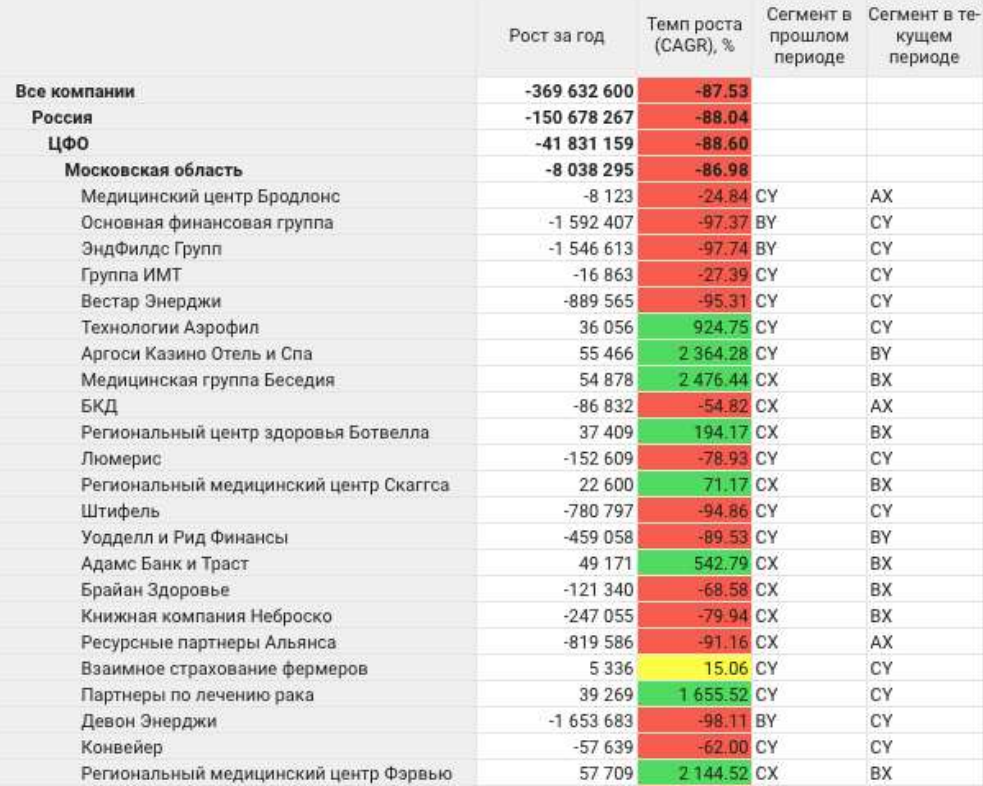

# География

Общий итог по странам Продажи по странам • FY21 •

На дашборде представлены итоги по странам. Слева находится карта мира, на которой показаны количество клиентов и сумма продаж в странах. Справа от карты представлены данные в табличном виде.

<span id="page-18-0"></span>

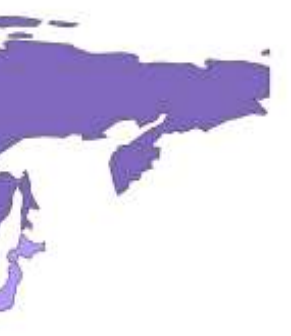

171 138 299

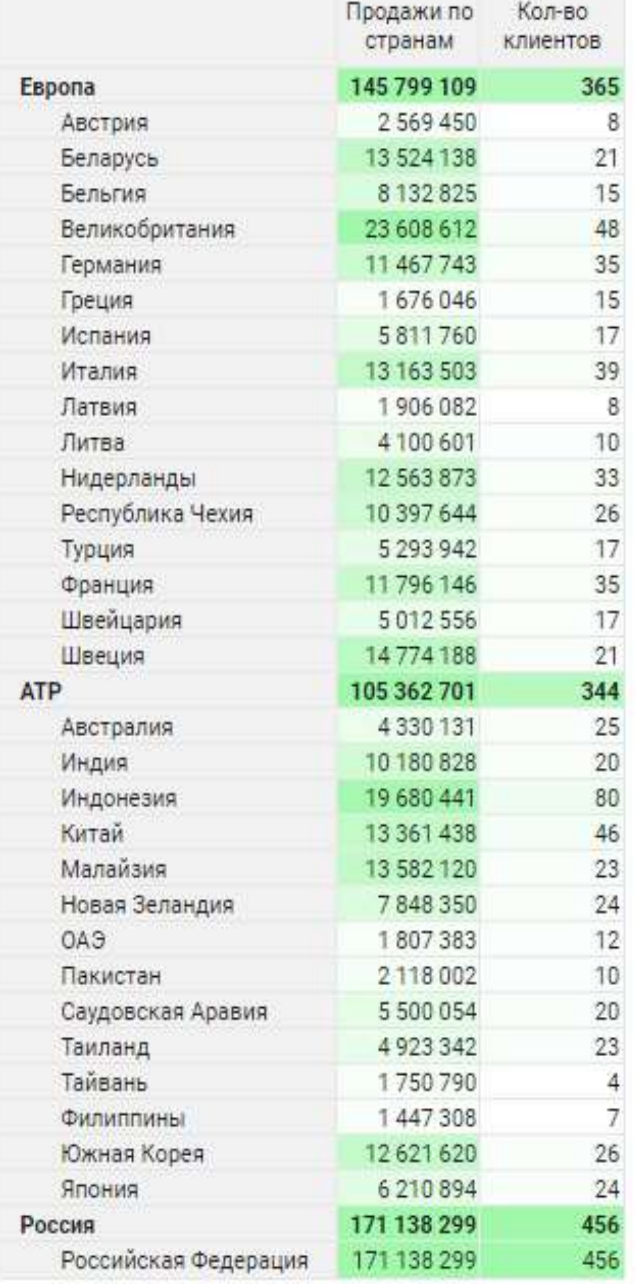

Ниже находится карта Европы с аналогичным функционалом. А также карта России, где выделены субъекты и их показатели.

<span id="page-19-0"></span>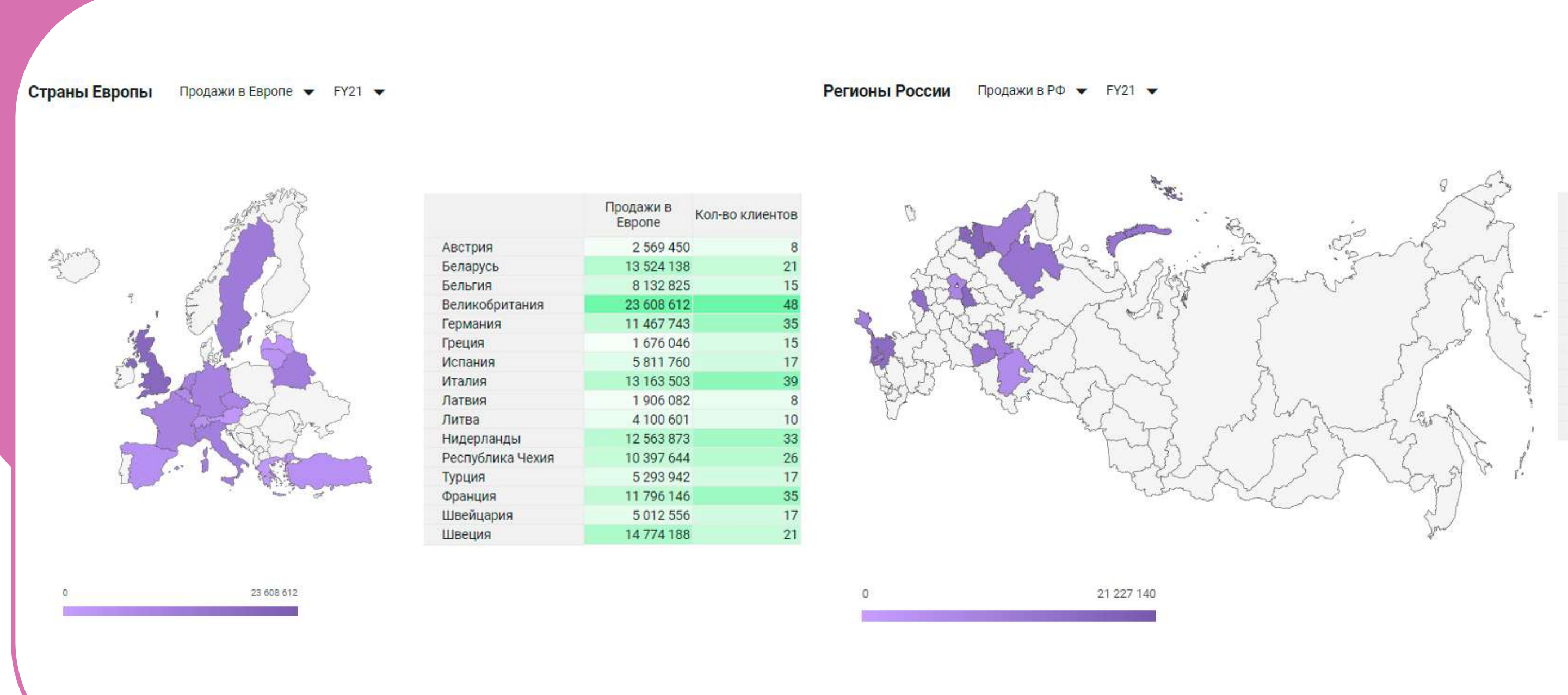

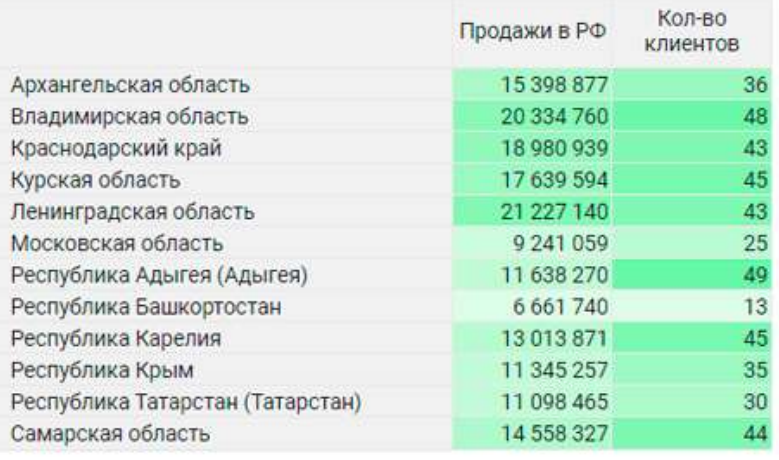

### География

### Операции по продажам

На дашборде «Процесс операции по продажам» выведена аналитика по сегментам и количественным диапазонам.

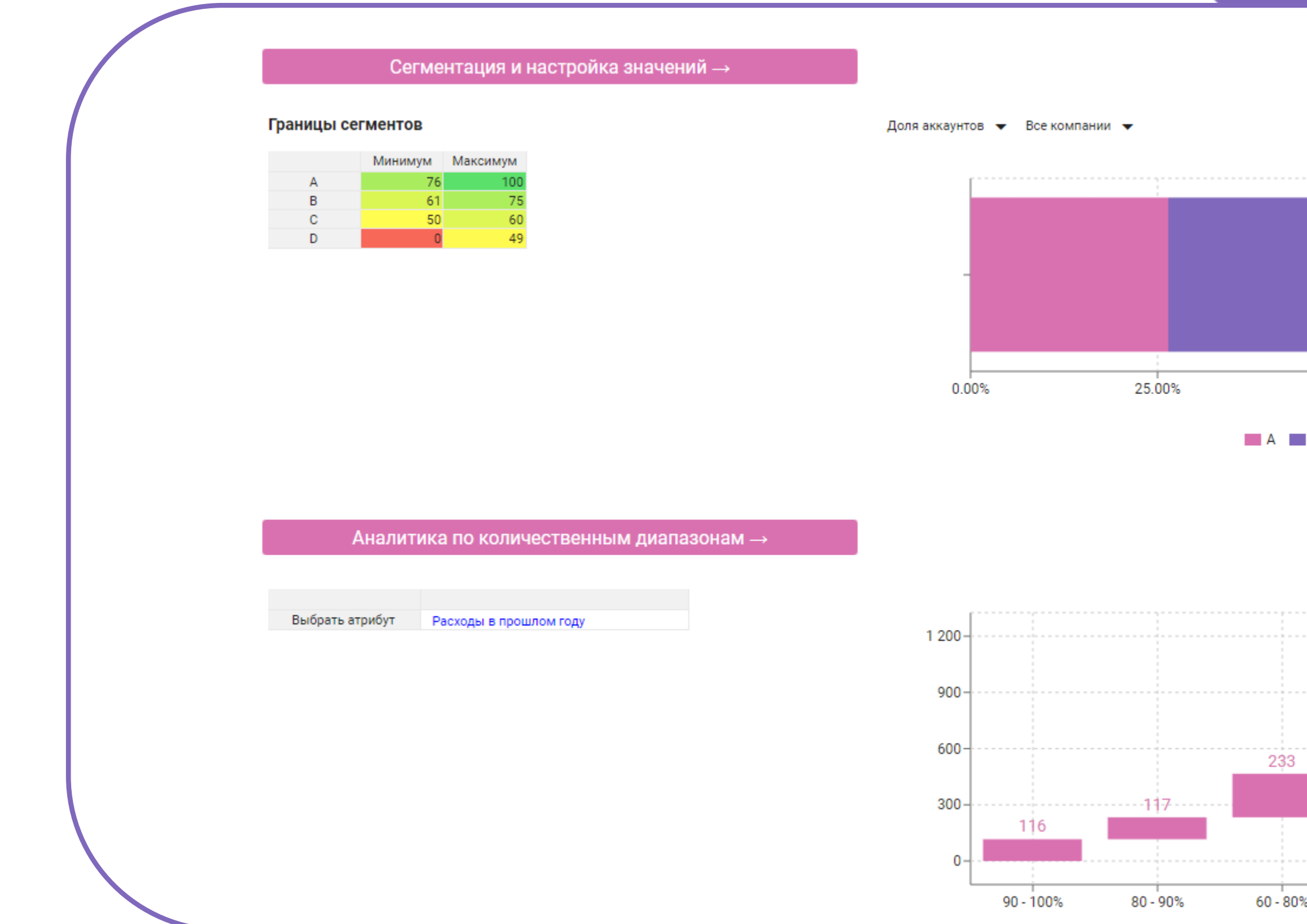

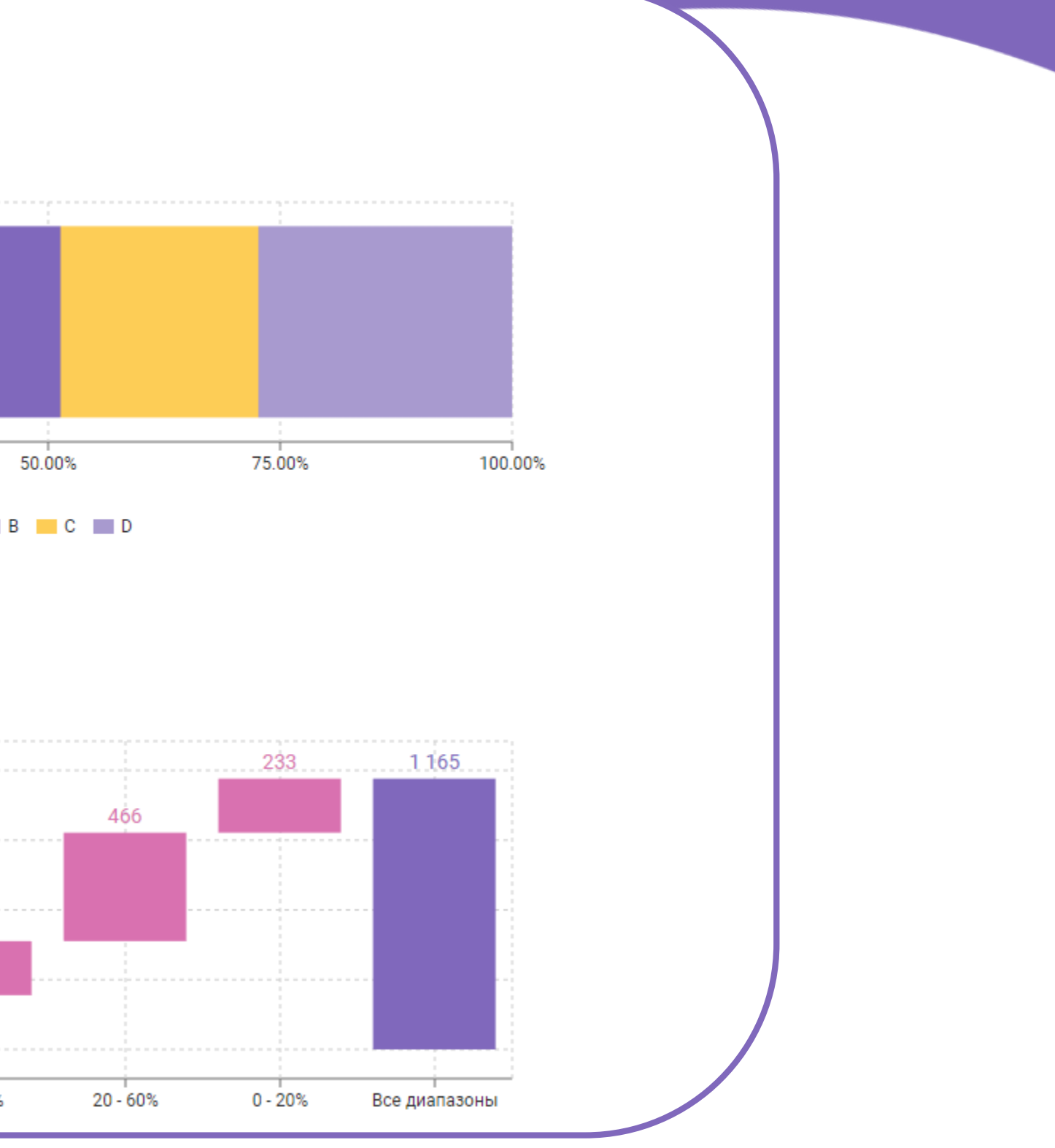

### Операции по продажам

Также имеется аналитика по отраслям, сегментации, ее итогам и потенциальным расходам партнеров, что позволяет пользователю ознакомится с основными процессами операций по продажам.

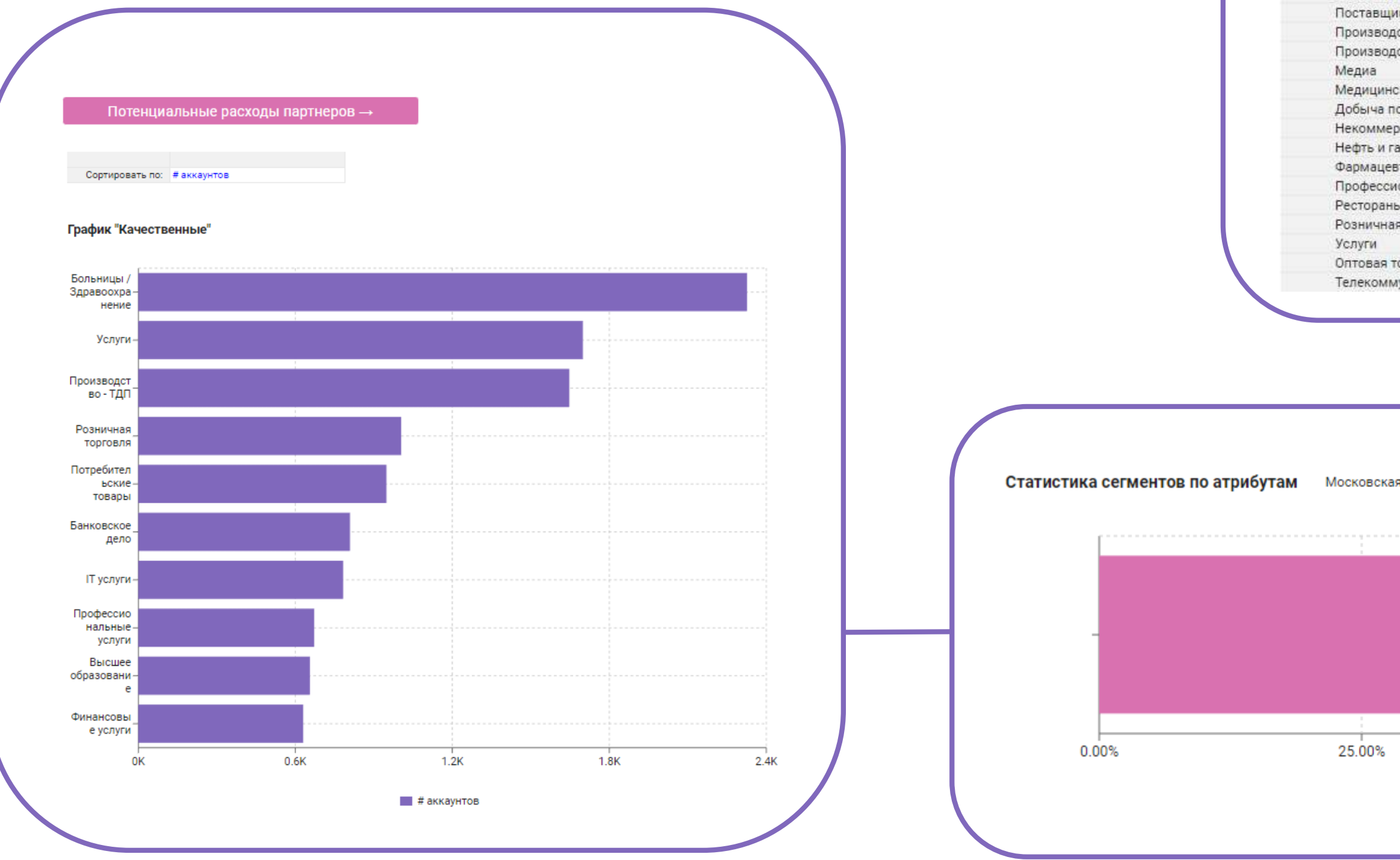

### Аналитика по отраслям -

### • Распределение аккаунтов по отраслям

Досуг Город

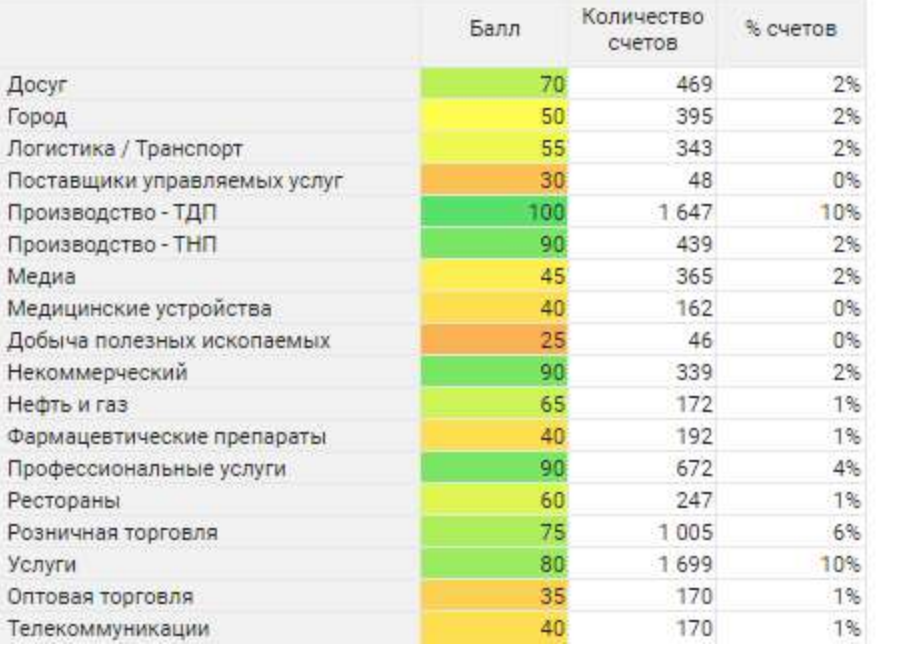

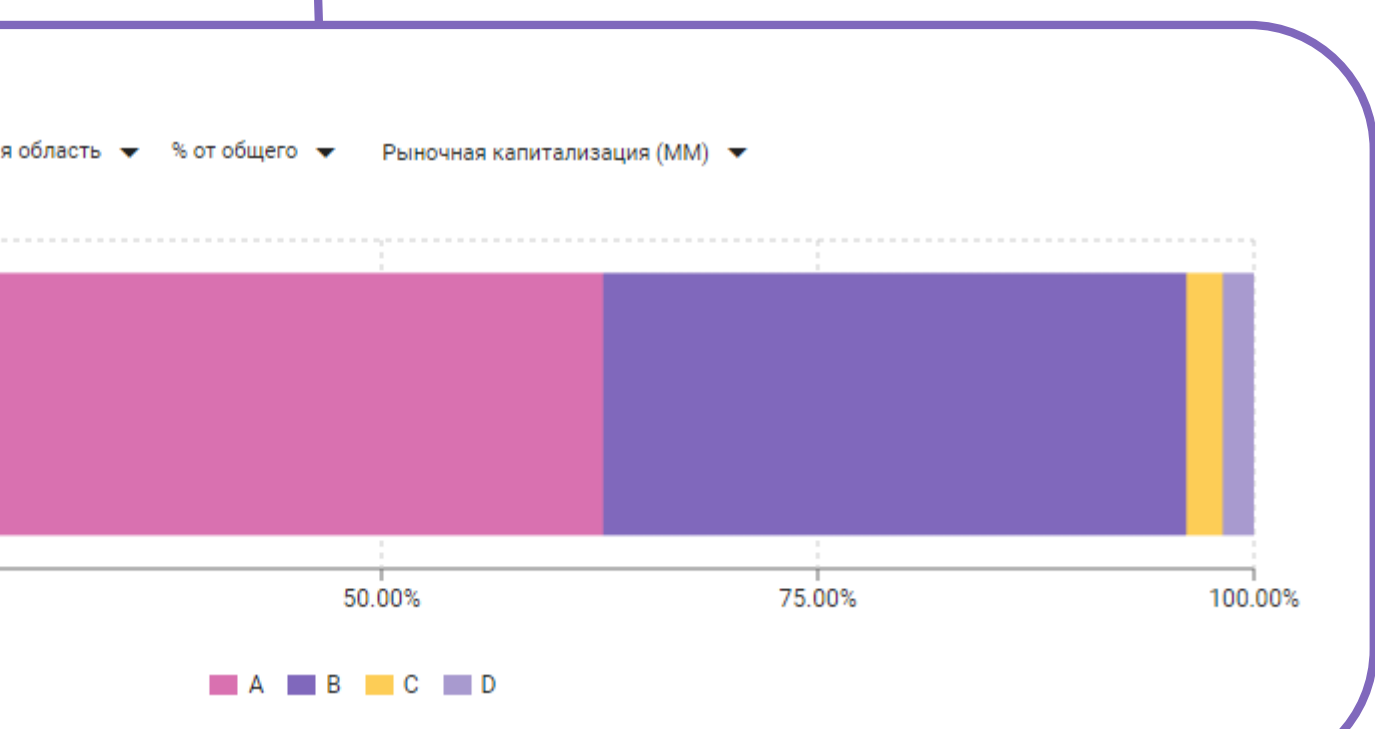

### Администрирование модели

Функционал модели позволяет разграничить инструменты для пользователей по определенным ролям. Выделено три основных направления: продажи, аналитика и маркетинг.

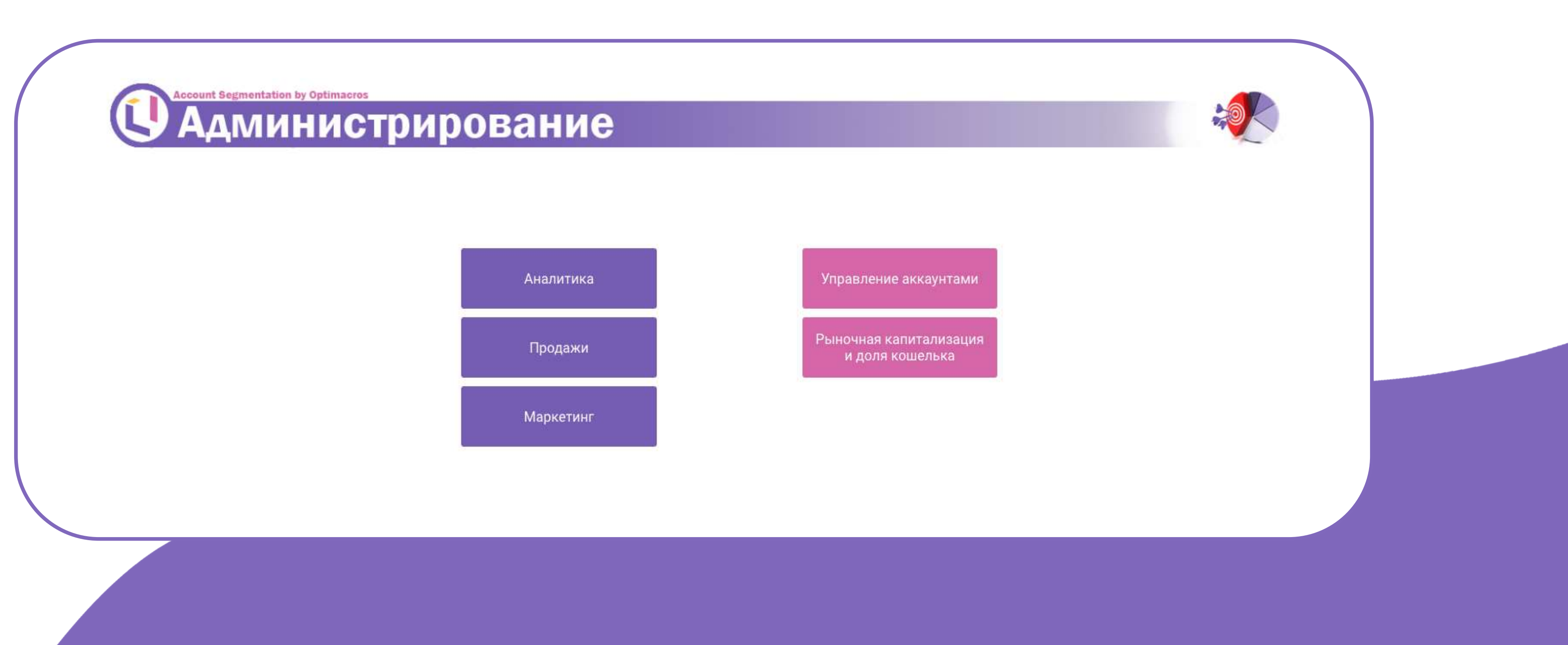

При переходе по кнопке «Управление аккаунтами» пользователь попадает на справочник аккаунтов, где может ввести необходимые ему значения.

Аккаунты (А4)

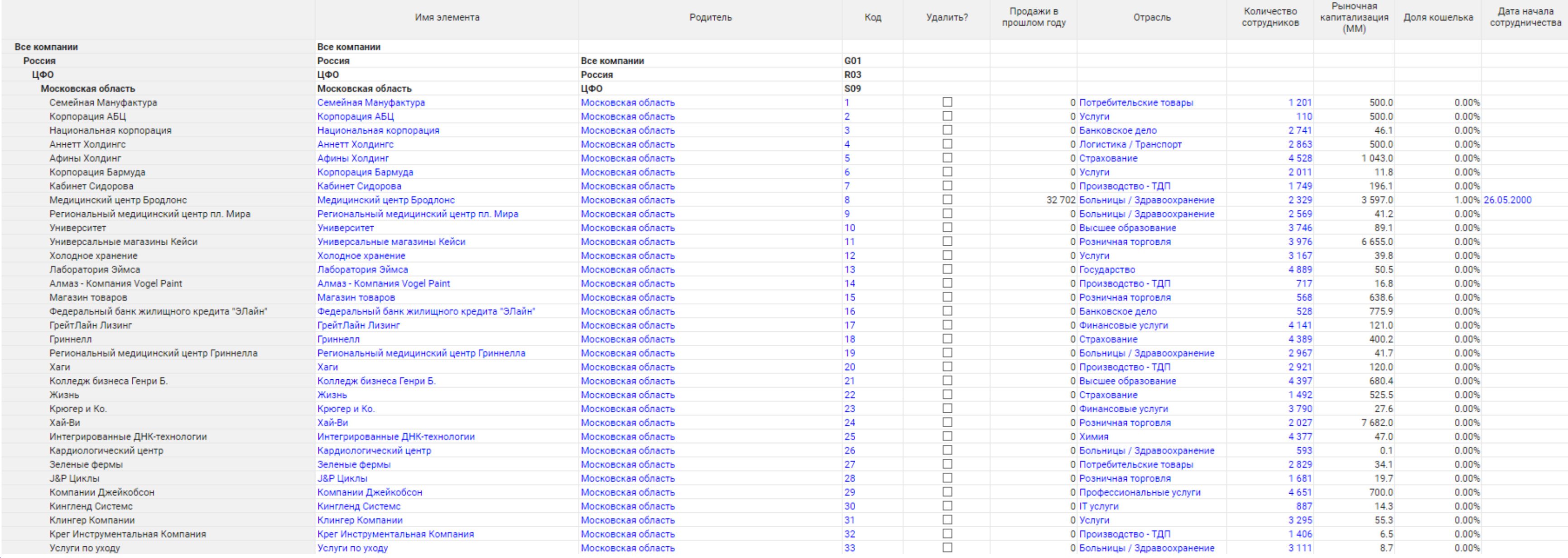

### Администрирование модели

При переходе по кнопке «Рыночная капитализация и доля кошелька» пользователь попадает на таблицу «Ввод прочих показателей клиентов по годам», где может ввести необходимые ему значения по аккаунтам.

Такое распределение пользователей по ролям дает больше защиты данных, делегируя определенный набор прав доступа каждому пользователю.

Ввод прочих показателей клиентов по годам

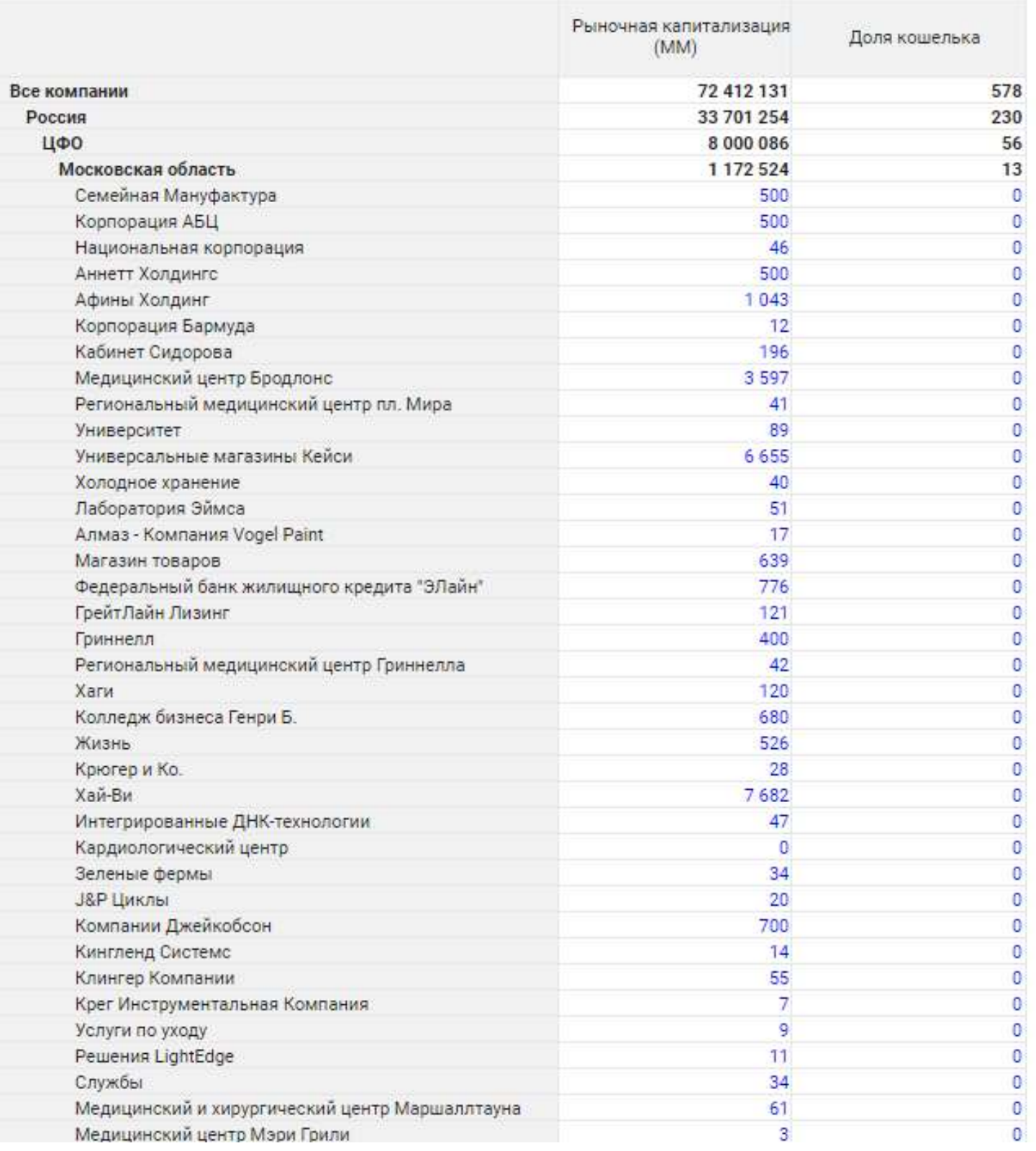

### $FY21 =$

# Администрирование модели

### Заключение

Благодаря модели Account segmentation руководители организации могут анализировать текущее состояние клиентов, на основании чего принимать важные решения в кризис или в период планового и активного роста компании, распределяя ограниченные ресурсы на работу с платежеспособными клиентами, акцентируя своё внимание только на тех, кто действительно дойдёт до сделки.

Гибкость, скорость и наглядность платформы Optimacros позволяет принимать управленческие решения с наибольшей эффективностью.

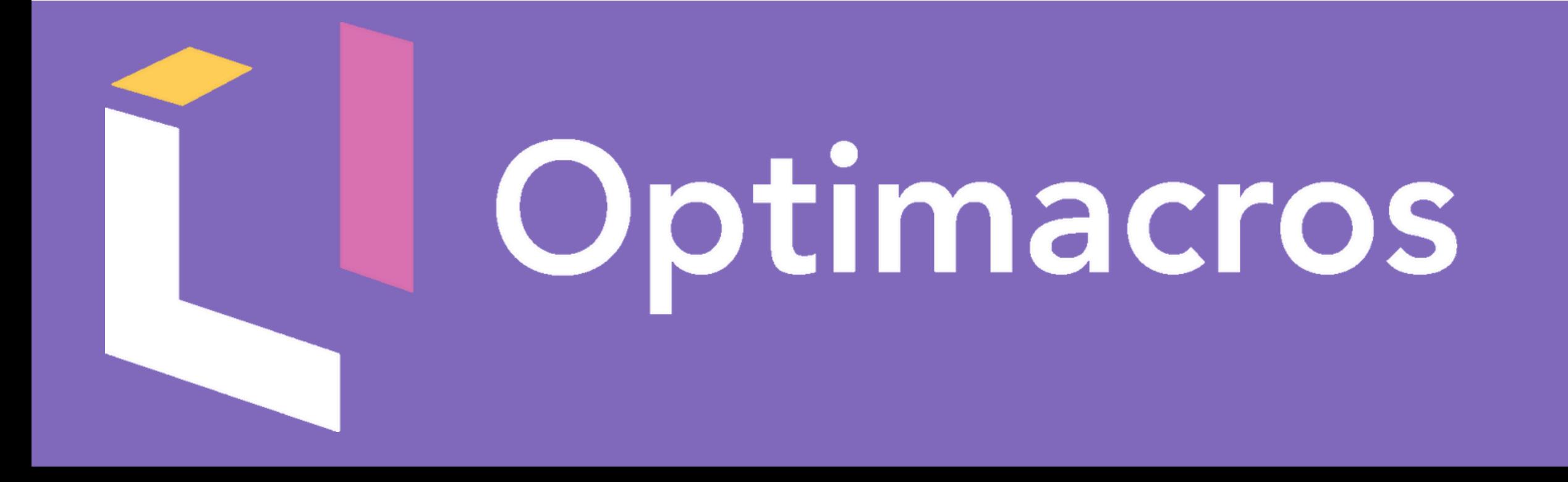

## И еще много всего...

Optimacros – гибкая система, способная решать разные бизнес-задачи и визуализировать их. Запросить демо?

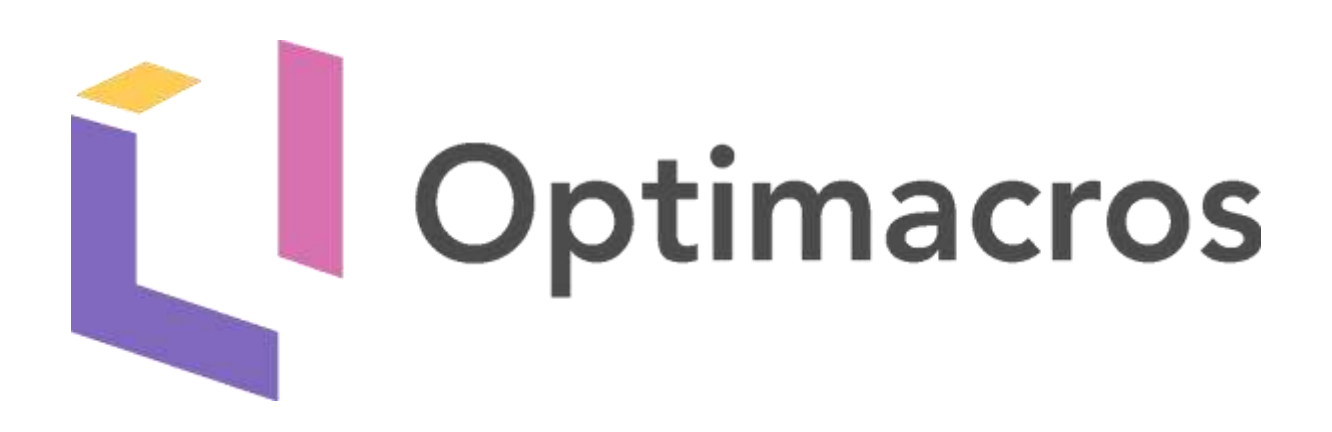

Адрес: 125504, г. Москва, Дмитровское шоссе, д. 81, помещение 35/2

Info@optimacros.com + 7 495 108 68 58

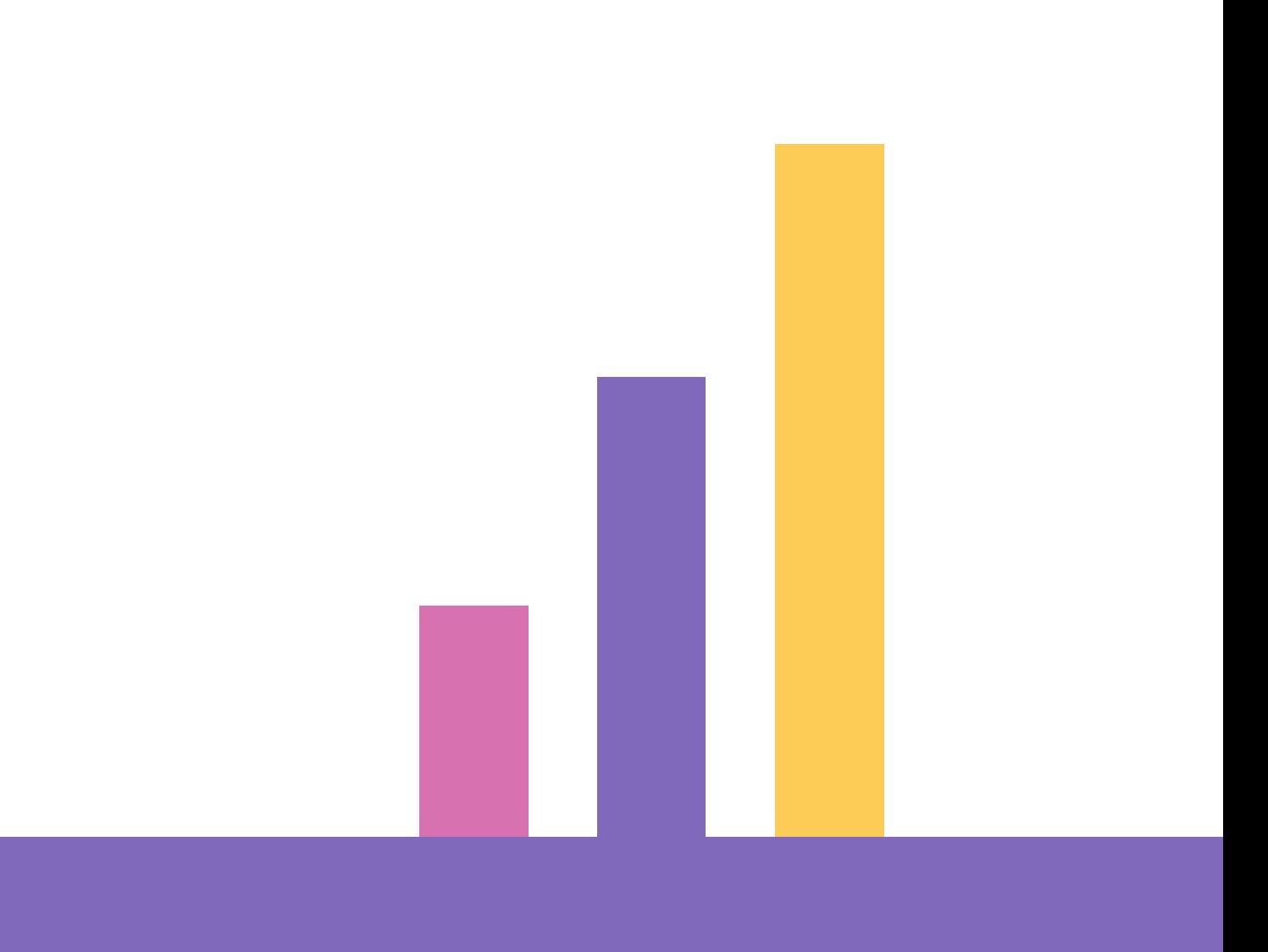